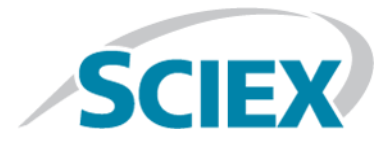

# **Source d'ions PhotoSpray®**

**Guide de l'opérateur**

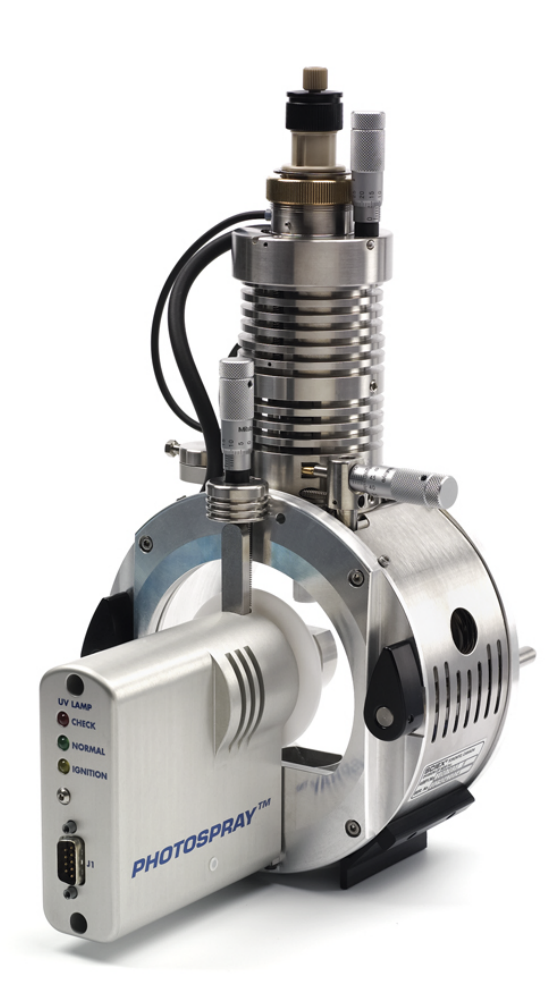

Ce document est fourni aux clients qui ont acheté un équipement SCIEX afin de les informer sur le fonctionnement de leur équipement SCIEX. Ce document est protégé par les droits d'auteur et toute reproduction de tout ou partie de son contenu est strictement interdite, sauf autorisation écrite de SCIEX.

Le logiciel éventuellement décrit dans le présent document est fourni en vertu d'un accord de licence. Il est interdit de copier, modifier ou distribuer un logiciel sur tout support, sauf dans les cas expressément autorisés dans le contrat de licence. En outre, l'accord de licence peut interdire de décomposer un logiciel intégré, d'inverser sa conception ou de le décompiler à quelque fin que ce soit. Les garanties sont celles indiquées dans le présent document.

Des parties de ce document peuvent faire référence à d'autres fabricants et/ou à leurs produits, qui peuvent comprendre des pièces dont les noms sont des marques déposées et/ou fonctionnent comme des marques commerciales appartenant à leurs propriétaires respectifs. Cet usage est destiné uniquement à désigner les produits des fabricants tels que fournis par SCIEX intégrés dans ses équipements et n'induit pas implicitement le droit et/ou l'autorisation de tiers d'utiliser ces noms de produits comme des marques commerciales.

Les garanties fournies par SCIEX se limitent aux garanties expressément offertes au moment de la vente ou de la cession de la licence de ses produits. Elles sont les uniques représentations, garanties et obligations exclusives de SCIEX. SCIEX ne fournit aucune autre garantie, quelle qu'elle soit, expresse ou implicite, notamment quant à leur qualité marchande ou à leur conformité à un usage spécifique, en vertu d'un texte législatif ou de la loi, ou découlant d'une conduite habituelle ou de l'usage du commerce, toutes étant expressément exclues, et ne prend en charge aucune responsabilité ou passif éventuel, y compris des dommages directs ou indirects, concernant une quelconque utilisation effectuée par l'acheteur ou toute conséquence néfaste en découlant.

#### **Réservé exclusivement à des fins de recherche.** Ne pas utiliser dans le cadre de procédures de diagnostic.

AB Sciex faisant affaires sous le nom de Sciex.

Les marques commerciales citées dans le présent document appartiennent à AB Sciex Pte. Ltd. ou à leurs propriétaires respectifs.

AB SCIEX™ est utilisé sous licence.

© 2015 AB SCIEX

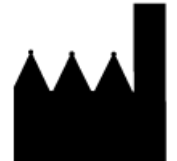

AB Sciex Pte. Ltd. Blk 33, #04-06 Marsiling Ind Estate Road 3 Woodlands Central Indus. Estate. SINGAPOUR 739256

# Table des matières

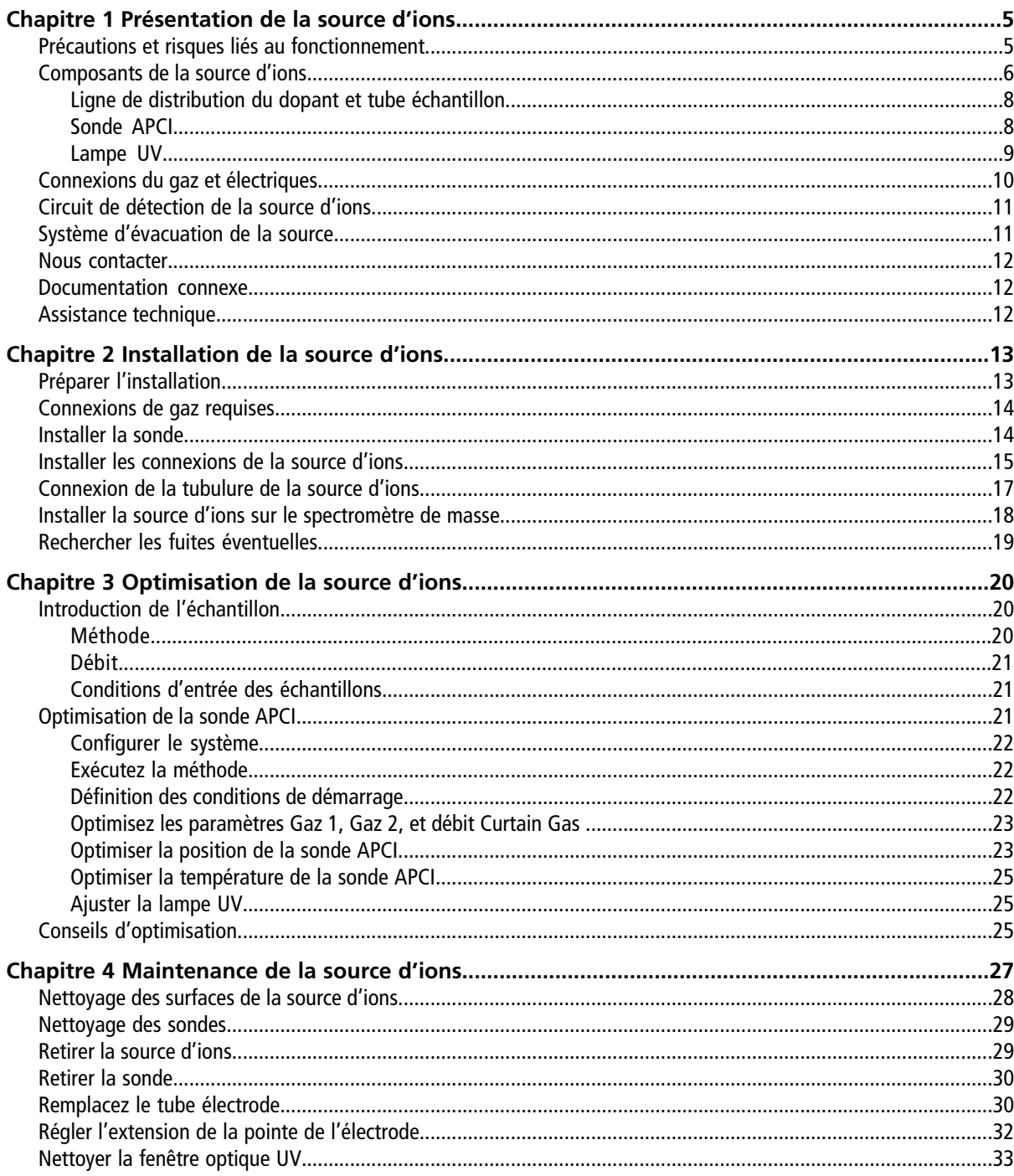

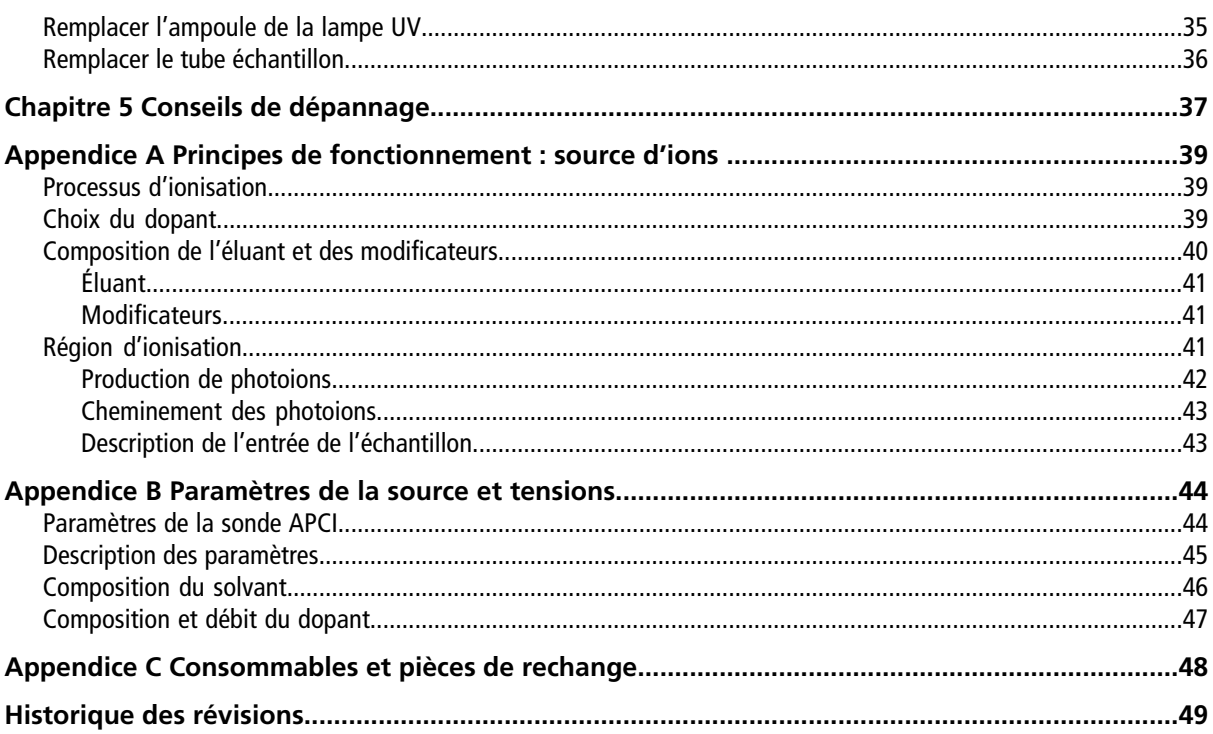

<span id="page-4-0"></span>La photoionisation à la pression atmosphérique offre une méthode alternative pour l'introduction des échantillons dans le spectromètre de masse. La source d'ions PhotoSpray® , comme la sonde d'ionisation chimique à pression atmosphérique (APCI) standard et la source d'ions Turbo VTM , génère des ions représentant la composition moléculaire de l'échantillon.

Du point de vue des applications, cette source d'ions offre une version plus polyvalente de la version APCI et permet d'obtenir une plus grande sensibilité lorsqu'elle est optimisée pour des composés spécifiques. La source d'ions améliore également la détection LC-MS/MS des composés biologiques et des composés de faible polarité importants du point de vue environnemental.

## <span id="page-4-1"></span>**Précautions et risques liés au fonctionnement**

Pour obtenir des informations sur la réglementation et la sécurité relatives au spectromètre de masse, consultez le Guide de sécurité ou le *Guide de l'utilisateur du système*.

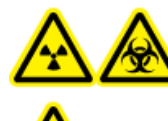

**AVERTISSEMENT! Risque d'irradiation, risque biologique ou risque de toxicité chimique. Utilisez la source d'ions seulement si vous avez les qualifications et la formation appropriées et si vous connaissez les règles de confinement et d'évacuation des matériaux toxiques ou nuisibles utilisés avec la source d'ions.**

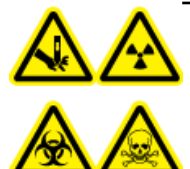

**AVERTISSEMENT! Risque de perforation, risque d'irradiation, risque biologique ou risque de toxicité chimique. Cessez d'utiliser la source d'ions si la fenêtre correspondante est fissurée ou cassée et contactez un technicien de service (FSE) de SCIEX. Tout matériau toxique ou nocif introduit dans l'équipement sera présent dans la source d'ions et la sortie d'évacuation. Éliminez les objets tranchants conformément aux procédures de sécurité établies par le laboratoire.**

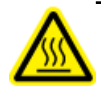

**AVERTISSEMENT! Risque sur surface chaude. Laissez la source d'ions refroidir pendant au moins 30 minutes avant de commencer la moindre procédure de maintenance. Les surfaces de la source d'ions et des composants de l'interface de l'enceinte sous vide deviennent chaudes pendant le fonctionnement.**

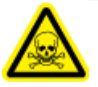

**AVERTISSEMENT! Risque de toxicité chimique. Portez un équipement de protection individuelle, comprenant une blouse de laboratoire, des gants et des lunettes de sécurité pour éviter toute exposition de la peau ou des yeux.**

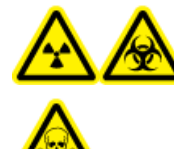

**AVERTISSEMENT! Risque d'irradiation, risque biologique, ou risque d'exposition à des produits chimiques toxiques. En cas de fuite de produits chimiques, passez en revue les fiches techniques de données de sécurité du produit pour obtenir des instructions spécifiques. N'arrêter l'écoulement que si cela est possible en toute sécurité. S'assurer que le système est en mode veille avant de nettoyer un déversement près de la source d'ions. Utiliser un équipement de protection personnelle approprié et des tissus absorbants pour contenir le déversement et le mettre au rebut conformément aux réglementations locales.**

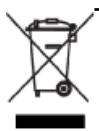

**AVERTISSEMENT! Risque pour l'environnement : ne pas jeter de composants du système dans les déchetteries municipales. Suivez les procédures en vigueur applicables à l'élimination des composants.**

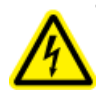

**AVERTISSEMENT! Risque d'électrocution : éviter tout contact avec les hautes tensions appliquées à la source d'ions durant le fonctionnement. Mettez le système en veille avant d'ajuster la tubulure d'échantillonnage ou tout autre équipement à proximité de la source d'ions.**

## <span id="page-5-0"></span>**Composants de la source d'ions**

La source d'ions utilise un nébuliseur chauffé pour vaporiser l'échantillon. Après la vaporisation, les constituants moléculaires de l'échantillon sont ionisés par photoionisation, induits par un faisceau continu de rayons ultraviolets en présence d'un dopant dans le logement de la source d'ions.

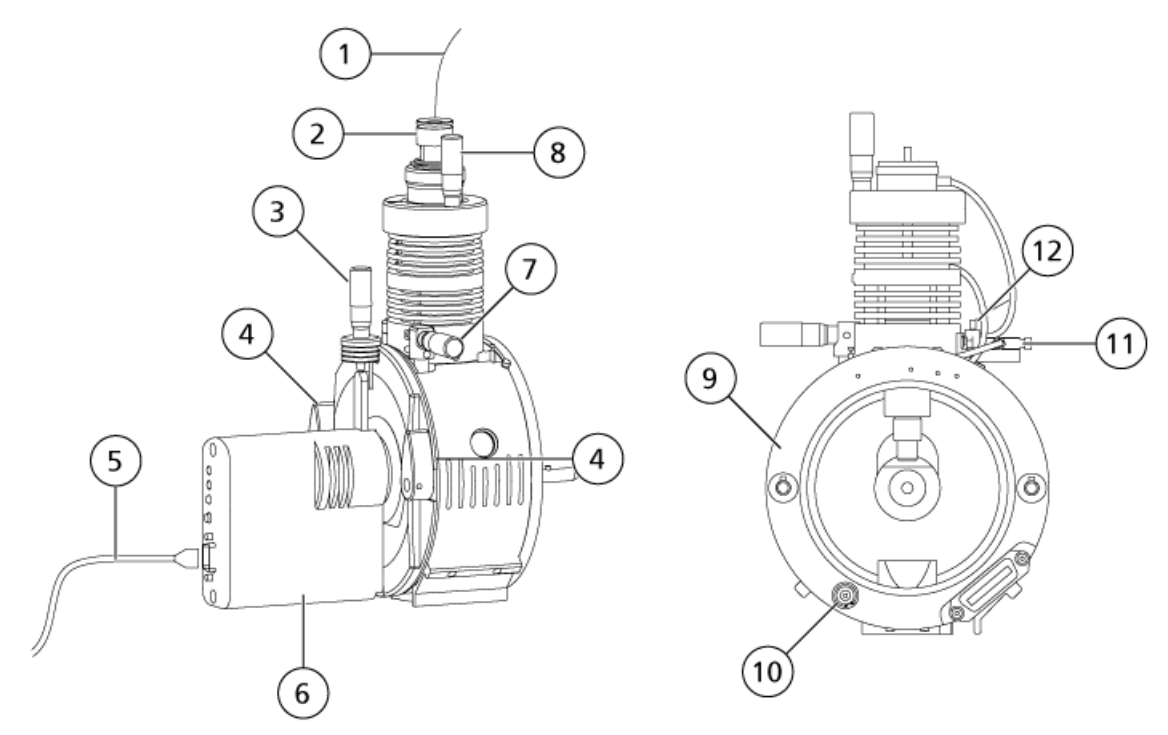

<span id="page-6-0"></span>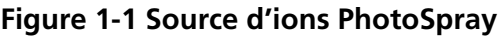

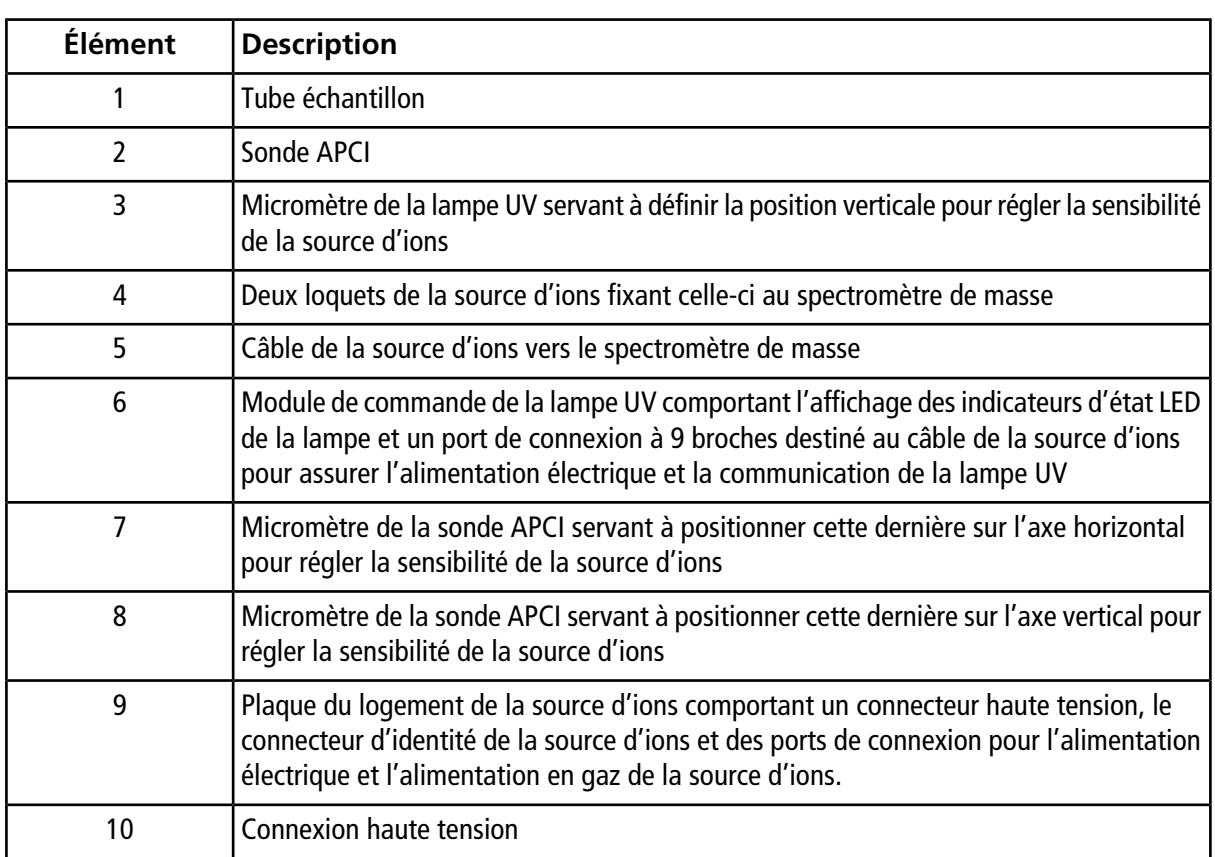

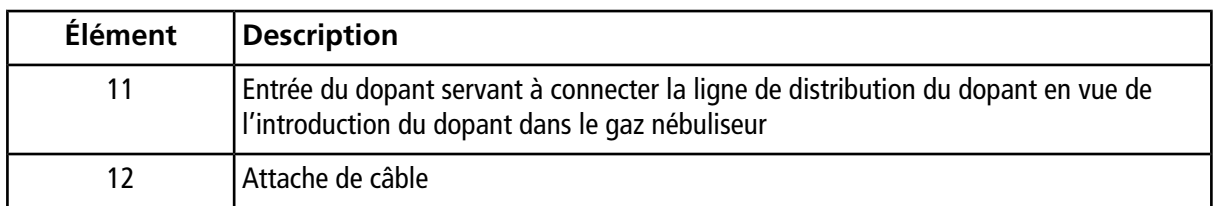

### <span id="page-7-0"></span>**Ligne de distribution du dopant et tube échantillon**

Raccordez manuellement une ligne de distribution du dopant à l'entrée du dopant pour introduire le dopant dans le gaz nébuliseur et raccordez manuellement la tubulure d'échantillon à la sonde. Consultez [Installer les](#page-14-0) [connexions de la source d'ions.](#page-14-0)

### <span id="page-7-1"></span>**Sonde APCI**

La sonde APCI consiste en une tubulure en acier inoxydable de 100 µm (0,004 pouce) de diamètre intérieur (d.i.) entourée d'un flux de gaz nébuliseur (Gaz 1). Le flux de l'échantillon liquide est pompé à travers le pulvérisateur, où il est nébulisé dans un tube en céramique contenant un chauffage. La paroi interne du tube en céramique peut être maintenue à une température de 100 °C à 750 °C et est contrôlée par le capteur intégré dans le chauffage.

Un jet à haute vitesse de gaz nébuliseur circule autour de la pointe de l'électrode pour disperser l'échantillon en un brouillard de fines particules. Il se déplace à travers le chauffage de vaporisation en céramique dans le milieu réactif de la source d'ions. Les molécules de l'échantillon sont alors ionisées grâce à l'aiguille de décharge par effet corona. Consultez *[Principes de fonctionnement : source d'ions à la page 39](#page-38-0)*.

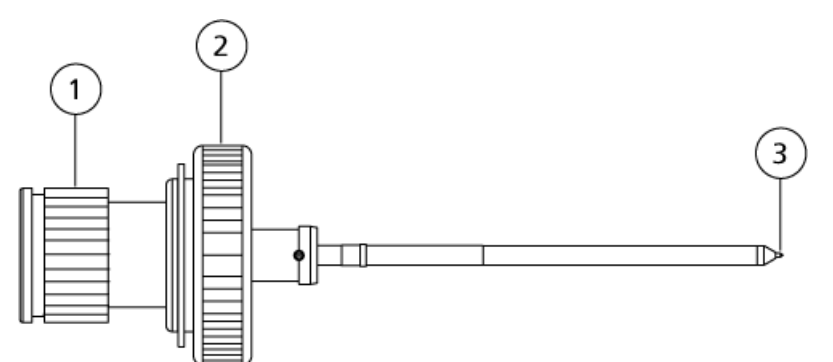

#### **Figure 1-2 Pièces de la sonde APCI**

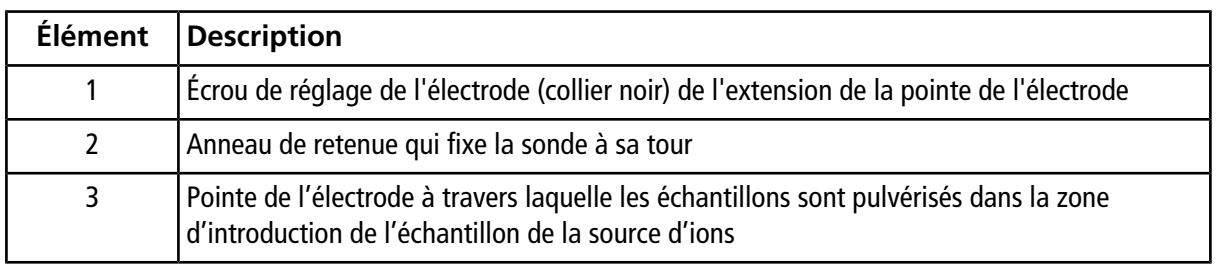

#### <span id="page-8-0"></span>**Lampe UV**

La lampe UV de photoionisation au krypton se trouve à l'intérieur du module de commande de la lampe UV. C'est ce module qui la contrôle. Cette lampe UV ionise les molécules du dopant dans le flux d'échantillon entrant.

<span id="page-8-1"></span>**Figure 1-3 Lampe UV de la source d'ions PhotoSpray**

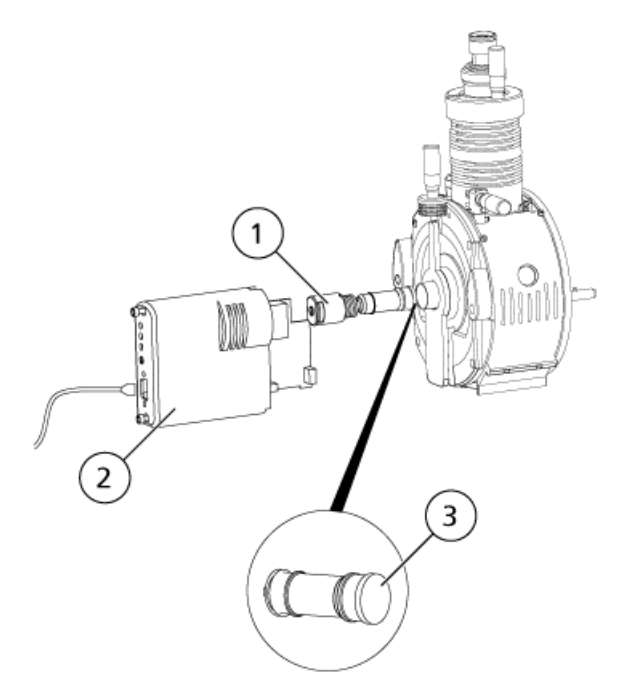

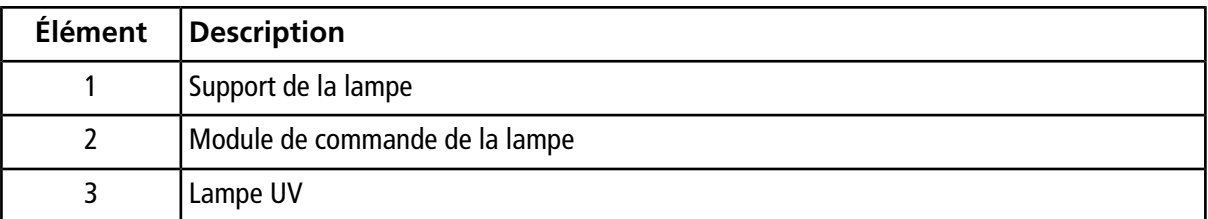

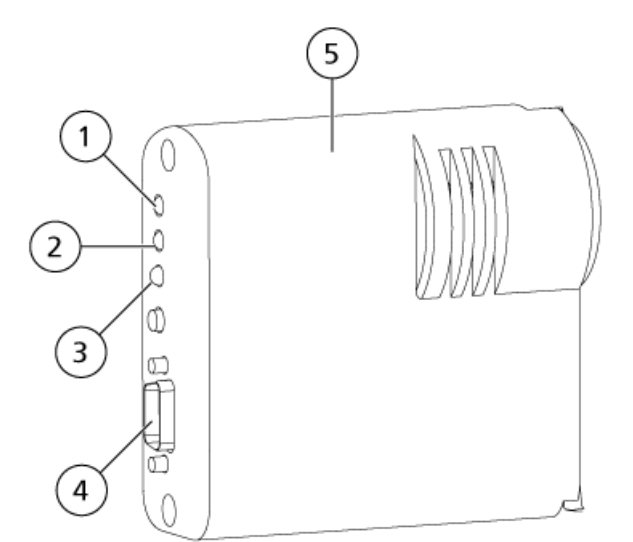

#### **Figure 1-4 Module de commande de la lampe et affichage de l'état LED**

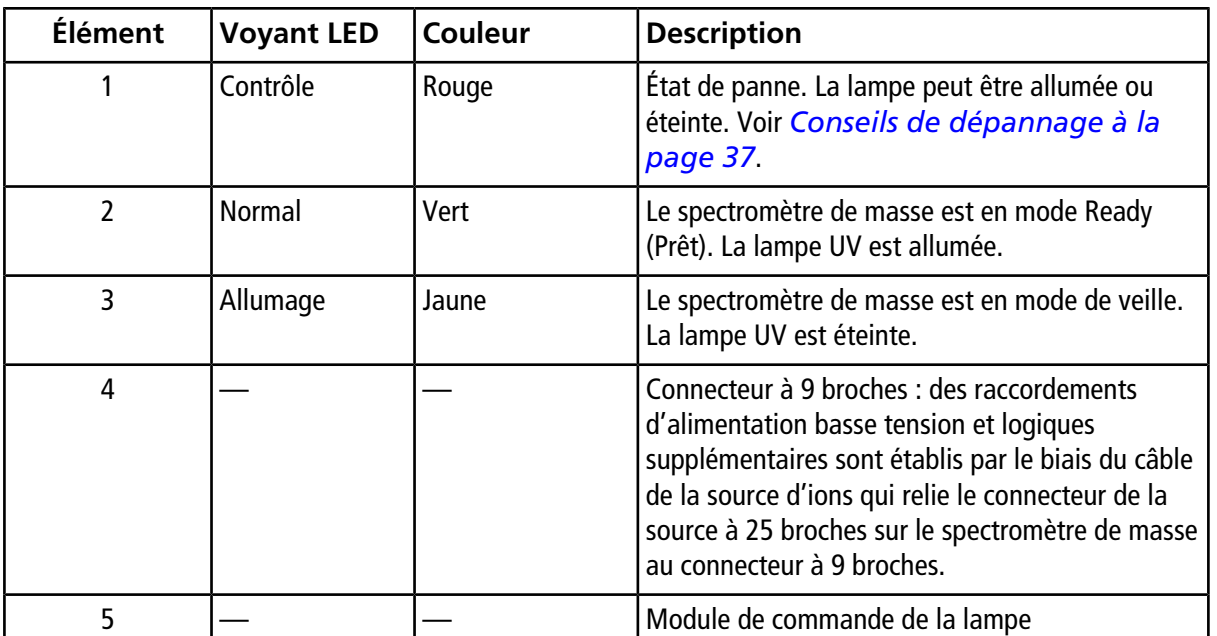

## <span id="page-9-0"></span>**Connexions du gaz et électriques**

Les raccordements de gaz et les connexions électriques haute tension entrent par la plaque frontale de l'interface et sont raccordés en interne à travers le logement de la source d'ions. Lorsque la source d'ions est installée sur le spectromètre de masse, tous les raccordements électriques et de gaz doivent être en place.

Des raccordements d'alimentation basse tension et logiques supplémentaires sont établis par le biais du câble de la source d'ions qui relie le connecteur de la source à 25 broches sur le spectromètre de masse au connecteur à 9 broches sur l'alimentation de la lampe UV montée sur le boîtier de la source d'ions.

Un câble de la source d'ions va du spectromètre de masse au module de commande de la lampe UV (ultraviolette) pour assurer l'alimentation électrique et la communication entre le spectromètre de masse et la lampe UV. Les voyants lumineux (LED, diode électroluminescente) présents sur le module de commande de la lampe UV signalent l'état actuel de la lampe UV.

Quand la source d'ions est installée sur le spectromètre de masse, la plupart des connexions électriques et de gaz sont établies automatiquement. Se reporter à [Figure 1-1 à la page 7](#page-6-0) et [Figure 1-3 à la page 9](#page-8-1).

## <span id="page-10-0"></span>**Circuit de détection de la source d'ions**

Un circuit de détection de la source d'ions désactive l'alimentation haute tension du spectromètre de masse et le système d'évacuation de la source si :

- Le logement de la source d'ions n'est pas installé ou est mal installé.
- Une sonde n'est pas installée.
- <span id="page-10-1"></span>• Le spectromètre de masse détecte une anomalie au niveau du gaz.

### **Système d'évacuation de la source**

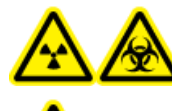

**AVERTISSEMENT! Risque d'irradiation, risques biologiques ou de toxicité chimique : s'assurer d'utiliser le système d'évacuation de la source pour garantir l'évacuation des vapeurs d'échantillon en toute sécurité hors du laboratoire. Pour obtenir les critères requis pour le système d'évacuation de la source, consultez le** *Guide d'installation sur site***.**

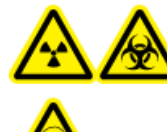

**AVERTISSEMENT! Risque d'irradiation, risques biologiques ou de toxicité chimique : ventiler le système d'évacuation de la source vers une hotte ou une bouche d'aération externe afin d'éviter la diffusion de vapeurs dangereuses dans le laboratoire.**

**AVERTISSEMENT! Risque d'incendie. N'envoyez pas plus de 3 mL/min de solvant vers la source d'ions. Dépasser le débit maximum peut entraîner une accumulation de solvant dans la source d'ions. Risque d'incendie : s'assurer que le système d'évacuation de la source est en mesure d'empêcher l'accumulation des vapeurs inflammables dans la source d'ions.**

Toutes les sources d'ions produisent des vapeurs d'échantillon et de solvant. Ces vapeurs représentent un danger potentiel pour l'environnement du laboratoire. Le système d'évacuation de la source est conçu pour éliminer en toute sécurité et gérer correctement les vapeurs d'échantillon et de solvant. Lorsque la source d'ions est installée, le spectromètre de masse ne fonctionne que si le système d'évacuation de la source fonctionne.

Un capteur de dépression monté dans le circuit d'évacuation de la source mesure la dépression dans la source. Si la dépression dans la source est supérieure au point de consigne alors que la sonde est installées, le système passe à un état de panne d'évacuation (Not Ready) (Non prêt).

Un système d'évacuation en activité élimine les résidus de la source d'ions (gaz, solvant, vapeur d'échantillon) par une sortie de vidange sans provoquer de bruit chimique. La sortie de vidange est raccordée à un conteneur de trop-plein par le biais d'une chambre de vidange et d'une pompe d'évacuation de la source, et de là à un système de ventilation d'évacuation fourni par le client. Pour plus d'informations sur les exigences en matière de ventilation pour le système d'évacuation de la source, se reporter au *Guide d'aménagement sur site*.

### <span id="page-11-0"></span>**Nous contacter**

#### **SCIEX SCIEX**

- [sciex.com/contact-us](http://sciex.com/contact-us)
- [sciex.com/support/request-support](http://sciex.com/support/request-support)

#### **Formation destinée aux clients**

- En Amérique du Nord : [NA.CustomerTraining@sciex.com](mailto:NA.CustomerTraining@sciex.com)
- En Europe : [Europe.CustomerTraining@sciex.com](mailto:Europe.CustomerTraining@sciex.com)
- En dehors des États-Unis et de l'Amérique du Nord, visitez le site [sciex.com/education](http://sciex.com/education) pour obtenir les coordonnées.

#### **Centre d'apprentissage en ligne**

<span id="page-11-1"></span>• [sciex.com/LearningPortal](http://sciex.com/LearningPortal)

### **Documentation connexe**

Les guides et tutoriels relatifs au logiciel Analyst® sont automatiquement installés avec le logiciel et sont disponibles depuis le menu Start : **All Programs > SCIEX > Analyst.** Une liste complète des documents disponibles se trouve dans la rubrique Help. Pour afficher la rubrique Help (Aide), appuyer sur **F1**.

<span id="page-11-2"></span>La documentation pour le spectromètre de masse se trouve sur le DVD *Référence client* pour le spectromètre de masse.

La documentation relative à la source d'ions se trouve sur le DVD *Référence client* pour la source d'ions.

## **Assistance technique**

SCIEX et ses représentants maintiennent un personnel dûment qualifié et des spécialistes techniques installés dans le monde entier. Ils peuvent répondre aux questions sur le système ou à tout problème technique qui pourrait survenir. Pour plus d'informations, rendez-vous sur le site Web de SCIEX à l'adresse [sciex.com](http://sciex.com) .

<span id="page-12-0"></span>**AVERTISSEMENT! Risque de choc électrique. Installer la source d'ions sur le spectromètre de masse en dernière étape de cette procédure. Une haute tension est présente lorsque la source d'ions est installée.**

La source d'ions est connectée à l'interface de dépression et est maintenue en place par deux loquets. L'intérieur de la source d'ions est visible à travers la fenêtre en verre trempé.

Une fois la source d'ions installée, le logiciel Analyst® reconnaît la source d'ions et affiche son identifiant dans le logiciel.

**Remarque :** Toujours utiliser une pompe LC de dopant distincte. L'utilisation d'une pompe à seringue réduira considérablement la sensibilité de la source d'ions. Dans les versions antérieures de la source d'ions PhotoSpray®, le dopant était introduit dans une ligne non pressurisée et il suffisait d'utiliser une pompe à seringue.

#### **Matériel nécessaire**

- Source d'ions
- Sonde APCI
- <span id="page-12-1"></span>• Kit de consommables de la source d'ions

## **Préparer l'installation**

**AVERTISSEMENT! Risque de perforation : être vigilant lors de la manipulation du tube électrode. La pointe de l'électrode est extrêmement acérée.**

**Conseil!** Ne jetez pas l'emballage vide. Le garder pour stocker la source d'ions lorsqu'elle n'est pas utilisée.

- Régler le capuchon d'ajustement de l'électrode noire sur la sonde pour déplacer la pointe de l'électrode à l'intérieur du tube électrode.
- S'assurer que la ligne de distribution du dopant et le tube échantillon sont suffisamment longs pour être raccordés à la source d'ions en laissant suffisamment de mou pour déplacer le logement de la source d'ions complètement connecté du banc d'instrumentation vers le logement de l'interface de dépression.
- S'assurer que la pointe de l'électrode de la sonde est réglée conformément aux caractéristiques spécifiées. Pour garantir une stabilité et des performances optimales, l'électrode doit dépasser de 0,5 mm à 1,0 mm au-delà de la pointe de la sonde.

Cette distance affecte la forme du cône de pulvérisation qui, à son tour, a une incidence sur la sensibilité du spectromètre de masse. Consultez *[Régler l'extension de la pointe de l'électrode à la page 32](#page-31-0)*.

### <span id="page-13-0"></span>**Connexions de gaz requises**

S'assurer que les gaz suivants sont disponibles :

- De l'air zéro propre
- Azote de pureté ultra-élevée (UHP)

Inspectez les raccordements de gaz suivants au spectromètre de masse :

- $\bullet$  débit Curtain Gas<sup>™</sup> est de l'azote UHP.
- Le gaz d'évacuation de la source utilisé est l'air zéro.
- Le Gaz 1/Gaz 2 est l'azote UHP.

<span id="page-13-2"></span>L'utilisation d'azote UHP comme Gaz 1/Gaz 2 permet d'obtenir une meilleure sensibilité que l'air zéro.

Respecter les exigences suivantes relatives à la gaz pour la source d'ions, comme indiqué dans *[Tableau 2-1](#page-13-2)*.

#### **Tableau 2-1 Exigences relatives à la gaz**

<span id="page-13-1"></span>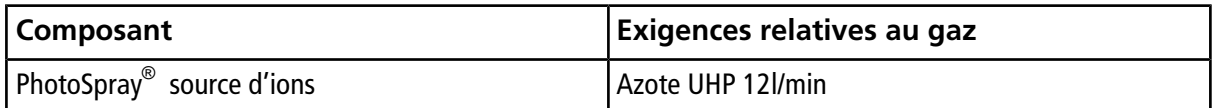

### **Installer la sonde**

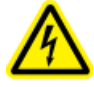

**AVERTISSEMENT! Risque d'électrocution : vérifier que la source d'ions est complètement débranchée du spectromètre de masse avant de continuer.**

La sonde n'est pas préinstallée dans la source d'ions. Toujours enlever la source d'ions du spectromètre de masse avant d'échanger les sondes. Voir *[Retirer la source d'ions à la page 29](#page-28-1)*.

Si la sonde n'est pas correctement installée dans la source d'ions, l'alimentation haute tension du spectromètre de masse et du système d'évacuation de la source est alors désactivée.

- 1. Insérer la sonde dans la tour. Consulter *[Composants de la source d'ions à la page 6](#page-5-0)*.
- 2. Appuyer délicatement sur la sonde de façon à ce que les contacts s'engagent avec ceux de la tour.
- 3. Tourner l'anneau de retenue en bronze sur la sonde, appuyer dessus pour engager son filetage dans celui de la tour, puis serrer l'anneau complètement. Le serrer à la main uniquement pour ne pas endommager les filetages.

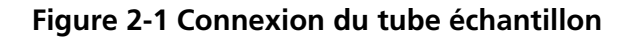

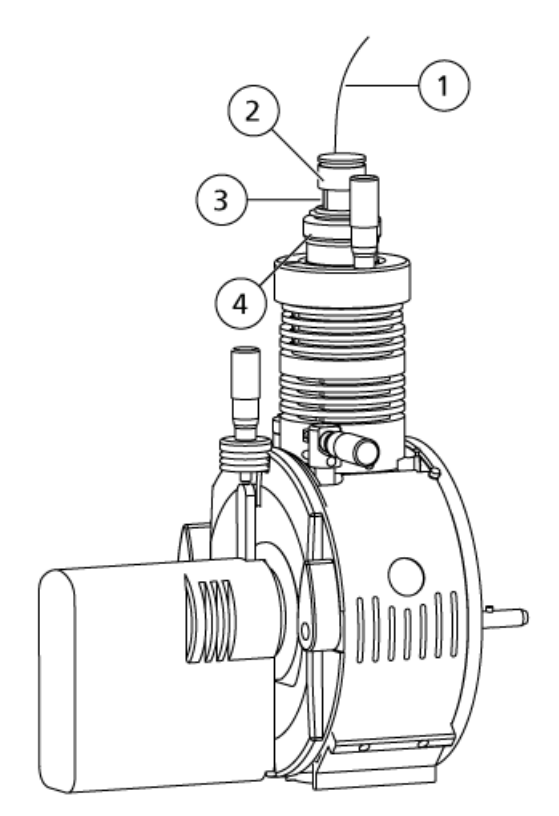

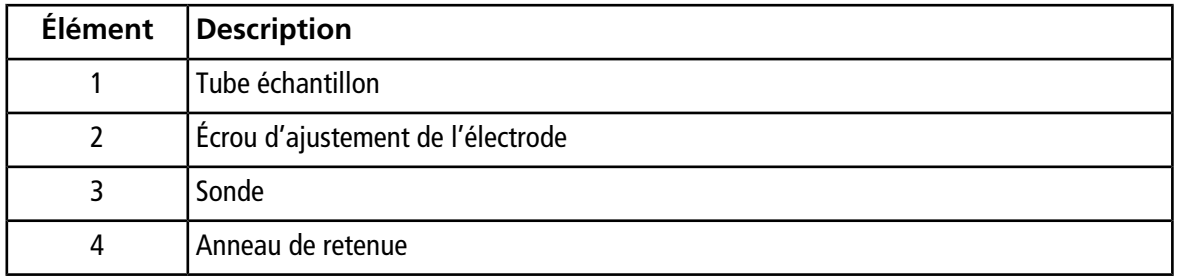

<span id="page-14-0"></span>4. Fileter l'écrou du tube échantillon dans le raccord situé au-dessus de la sonde, puis bien le resserrer avec les doigts jusqu'à ce qu'il soit bien ajusté.

## **Installer les connexions de la source d'ions**

Une fois la sonde installée, installer le reste de ses connexions.

- 1. Installez la ligne de distribution du dopant dans le capillaire du dopant.
- 2. Filetez l'écrou du tube du dopant dans le raccord de jonction, puis serrez-le à la main jusqu'à ce qu'il soit ajusté. Voir *[Figure 2-2](#page-15-0)*.

<span id="page-15-0"></span>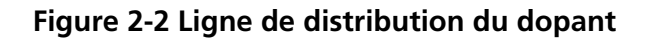

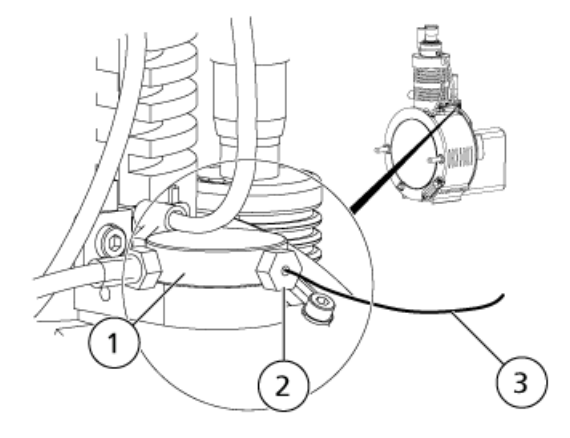

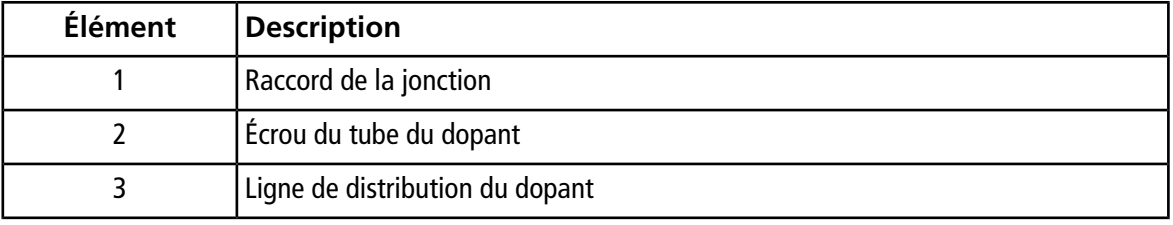

#### **Attention : Dommage potentiel sur l'équipement : ne pas déconnecter le câble de la source d'ions de cette dernière ou du spectromètre de masse en cours de fonctionnement.**

3. Connecter le câble de la source entre le connecteur de la source sur le panneau d'E/S du spectromètre de masse et le connecteur à 9 broches du module de commande de la lampe UV. Installez les deux vis d'attache, puis serrez-les à la main. Voir *[Figure 2-3](#page-16-1)*.

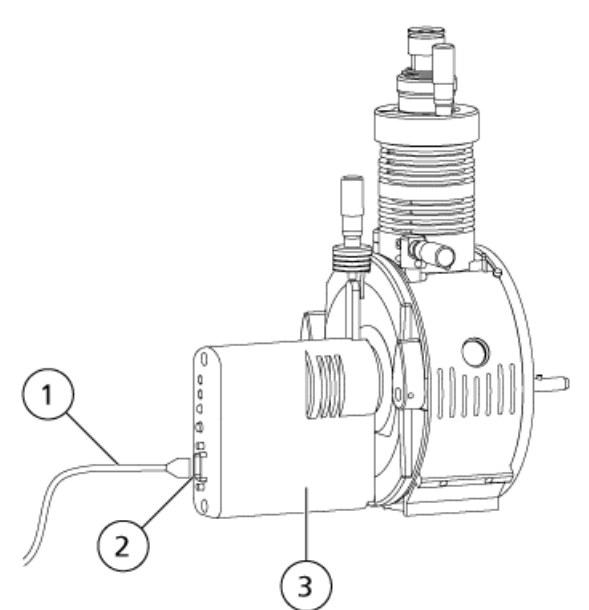

<span id="page-16-1"></span>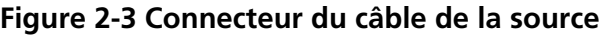

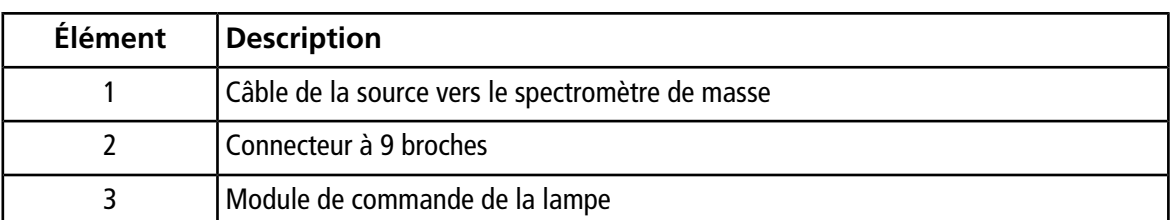

## <span id="page-16-0"></span>**Connexion de la tubulure de la source d'ions**

**AVERTISSEMENT! Risque de choc électrique. Ne pas court-circuiter le raccordement de la jonction de mise à la terre. Le raccord de mise à la terre fournit une mise à la terre entre le spectromètre de masse et le dispositif d'introduction de l'échantillon.**

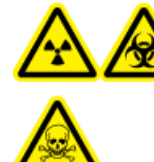

**AVERTISSEMENT! Risque d'irradiation, risque biologique ou risque de toxicité chimique. Assurez-vous que l'écrou du tube échantillon est serré correctement avant de faire fonctionner cet équipement pour éviter les fuites.**

Consultez [Composants de la source d'ions à la page 6.](#page-5-0)

- 1. Insérez une tubulure PEEK rouge de 30 cm dans l'écrou du tube échantillon.
- 2. Installez l'écrou de la tubulure échantillon sur le port situé au-dessus de la sonde, puis serrez l'écrou de la tubulure échantillon à la main jusqu'à ce qu'il soit bien ajusté.

3. Connectez l'autre extrémité du tube à la jonction de mise à la terre sur la source d'ions.

## <span id="page-17-0"></span>**Installer la source d'ions sur le spectromètre de masse**

**AVERTISSEMENT! Risque d'électrocution. Installez la sonde dans la source d'ions avant d'installer cette dernière sur le spectromètre de masse.**

**Conseil!** Utiliser la plaque à orifice appropriée pour assurer un fonctionnement optimal du système. Ne pas utiliser une plaque à orifice conçue pour un autre système. Le numéro de modèle du système est gravé sur la plaque à orifice.

Si la sonde de la source d'ions n'est pas correctement installée, l'alimentation haute tension n'est alors pas disponible.

- 1. S'assurer que les loquets de la source qui se trouvent de chaque côté de la source d'ions sont orientés vers le haut en position 12 h. Consultez [Composants de la source d'ions à la page 6](#page-5-0).
- 2. Aligner la source d'ions sur l'interface de dépression en veillant à ce que les loquets de la source d'ions soient alignés sur les connecteurs de l'interface de dépression.
- 3. Appuyez délicatement la source d'ions contre l'interface de vide, puis tournez les loquets de la source d'ions vers le bas de manière à verrouiller la source d'ions en position.

#### **Figure 2-4 Installation de la source d'ions**

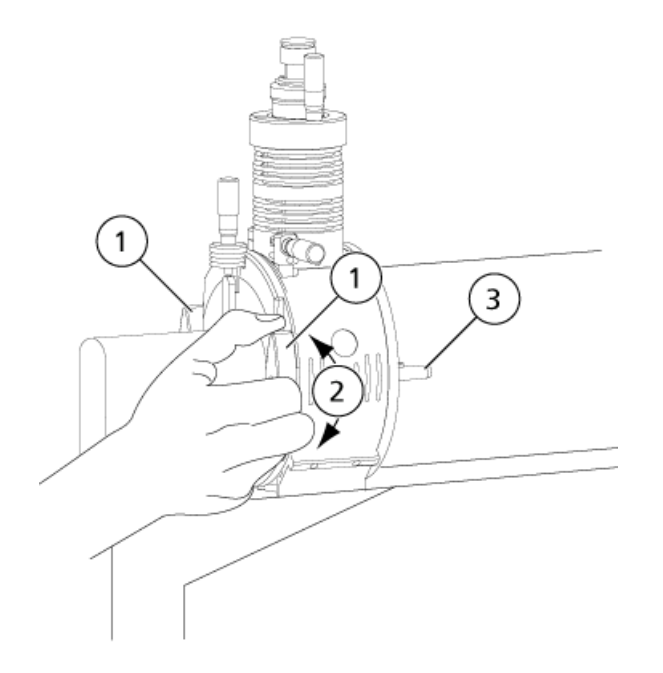

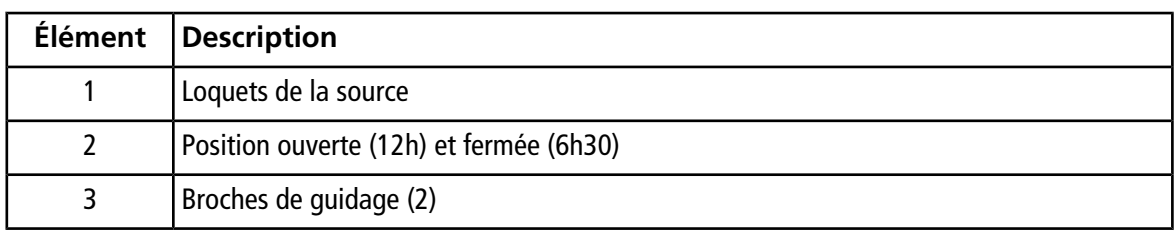

Le spectromètre de masse reconnaît la source d'ions, puis affiche son identifiant dans le logiciel Analyst®

<span id="page-18-0"></span>4. Raccordez la tubulure du dispositif de distribution de l'échantillon à la jonction de masse de la source d'ions.

### **Rechercher les fuites éventuelles**

Inspectez les raccords et la tubulure pour vous assurer qu'il n'existe aucune fuite.

.

<span id="page-19-0"></span>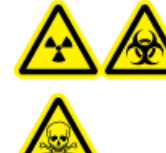

**AVERTISSEMENT! Risque d'irradiation, risque biologique ou risque de toxicité chimique. Utilisez la source d'ions seulement si vous avez les qualifications et la formation appropriées et si vous connaissez les règles de confinement et d'évacuation des matériaux toxiques ou nuisibles utilisés avec la source d'ions.**

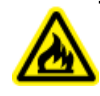

**AVERTISSEMENT! Risque d'incendie. N'envoyez pas plus de 3 mL/min de solvant vers la source d'ions. Dépasser le débit maximum peut entraîner une accumulation de solvant dans la source d'ions. Risque d'incendie : s'assurer que le système d'évacuation de la source est en mesure d'empêcher l'accumulation des vapeurs inflammables dans la source d'ions.**

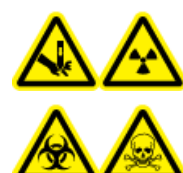

**AVERTISSEMENT! Risque de perforation, risque d'irradiation, risque biologique ou risque de toxicité chimique. Cessez d'utiliser la source d'ions si la fenêtre correspondante est fissurée ou cassée et contactez un technicien de service (FSE) de SCIEX. Tout matériau toxique ou nocif introduit dans l'équipement sera présent dans la source d'ions et la sortie d'évacuation. Éliminez les objets tranchants conformément aux procédures de sécurité établies par le laboratoire.**

Remarque : Si la tension lonSpray<sup>™</sup> est trop élevée, une décharge par effet corona peut se produire. Elle sera visible sous forme d'une lumière bleue à la pointe de la sonde. Une décharge par effet corona entraîne une dégradation de la sensibilité et de la stabilité du signal.

Optimiser la source d'ions chaque fois que l'analyte, son débit ou la composition de la phase mobile change.

<span id="page-19-1"></span>Plusieurs paramètres influent sur les performances de la source. Optimiser les performances tout en injectant un composé connu et en surveillant le signal de l'ion reconnu. Régler le micromètre, les paramètres du gaz et de la tension pour optimiser le rapport signal-bruit et la stabilité du signal.

# <span id="page-19-2"></span>**Introduction de l'échantillon**

### **Méthode**

Le flux d'échantillon liquide est acheminé vers la source d'ions par une pompe LC ou par une pompe à seringue. S'il est acheminé par une pompe LC, l'échantillon peut alors être injecté directement dans la phase mobile en utilisant l'analyse par injection en flux continu (FIA) ou un raccord en T, ou à travers une colonne de séparation avec un injecteur à boucle ou un auto-échantillonneur. S'il est introduit par une pompe à seringue, l'échantillon est alors injecté directement dans la source d'ions. L'optimisation de la perfusion peut être utilisée pour l'optimisation de la trajectoire des ions et la sélection fragmentaire MS/MS.

### <span id="page-20-0"></span>**Débit**

Les débits d'échantillon sont déterminés par le système de chromatographie ou par le volume de l'échantillon disponible.

### <span id="page-20-1"></span>**Conditions d'entrée des échantillons**

- Utiliser les procédures et les pratiques analytiques appropriées pour réduire au minimum les volumes morts. L'entrée des échantillons transfère l'échantillon liquide vers l'entrée de la source d'ions sans perte et avec un volume mort minimal.
- Préfiltrer les échantillons de sorte que les tubes capillaires de l'échantillon en entrée ne soient pas bloqués par des particules, des précipités d'échantillons et des sels.
- <span id="page-20-2"></span>• S'assurer que toutes les connexions sont suffisamment ajustées pour empêcher les fuites. Ne serrez pas excessivement.

### **Optimisation de la sonde APCI**

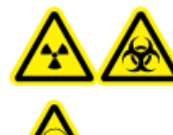

**AVERTISSEMENT! Risque d'irradiation, risque biologique ou risque de toxicité chimique. Assurez-vous que le spectromètre de masse est adéquatement ventilé et que le laboratoire dispose d'une bonne ventilation. Une ventilation adéquate dans le laboratoire est indispensable pour un contrôle des émissions de solvants et d'échantillons et pour un fonctionnement sûr du spectromètre de masse.**

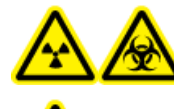

**AVERTISSEMENT! Risque d'irradiation, risque biologique ou risque de toxicité chimique. Assurez-vous que l'électrode dépasse au-delà de la pointe de la sonde, afin de prévenir des fuites de vapeurs dangereuses de la source. L'électrode ne doit pas être encastrée dans la sonde.**

**Attention : Risque d'endommagement du système. Si le système HPLC connecté au spectromètre de masse n'est pas contrôlé par le logiciel, ne pas laisser le spectromètre sans surveillance pendant son fonctionnement. Le système HPLC peut inonder la source d'ions quand le spectromètre de masse bascule en mode de veille.**

Se reporter à *[Paramètres de la sonde APCI à la page 44](#page-43-1)* .

**Attention : Il est plus facile d'optimiser le signal et le rapport signal-bruit avec une analyse par injection en flux continu ou des injections sur colonne.**

### <span id="page-21-0"></span>**Configurer le système**

- 1. Configurez la pompe LC de sorte qu'elle distribue la phase mobile au débit requis. Consultez [Paramètres](#page-43-0) [de la source et tensions à la page 44](#page-43-0).
- 2. Raccordez la jonction de masse de la source d'ions à une pompe LC par le biais d'un injecteur équipé d'une boucle de 5 µl ou à un auto-échantillonneur.
- <span id="page-21-1"></span>3. En cas d'utilisation d'un auto-échantillonneur, configurez ce dernier pour l'exécution d'injections multiples.

### **Exécutez la méthode**

- 1. Démarrez le logiciel Analyst®.
- 2. Dans la barre de navigation, sous le mode **Tune and Calibrate** (Réglage et étalonnage), double-cliquer sur **Manual Tuning** (Réglage manuel).
- 3. Ouvrez une méthode précédemment optimisée ou créez une méthode basée sur les composés.
- 4. Si la source d'ions a eu le temps de refroidir, procédez comme suit.
	- a. Définissez le paramètre **Température (TEM)** sur **450**.
	- b. Laissez la source d'ions chauffer pendant 30 minutes.

Les 30 minutes de préchauffage empêchent la condensation des vapeurs de solvant dans la sonde froide.

- <span id="page-21-2"></span>5. Démarrez l'acquisition.
- 6. Lancez la circulation et l'injection de l'échantillon.

#### **Définition des conditions de démarrage**

- 1. Saisissez **70** dans le champ **Ion Source Gas 1 (GS1)** (Gaz 1 de la source d'ions [GS1]).
- 2. Saisissez **20** dans le champ **Ion Source Gas 2 (GS2)**.
- 3. Dans le champ **Curtain Gas (CUR)**, saisir la valeur appropriée pour le spectromètre de masse.

#### **Tableau 3-1 Valeurs des paramètres CUR**

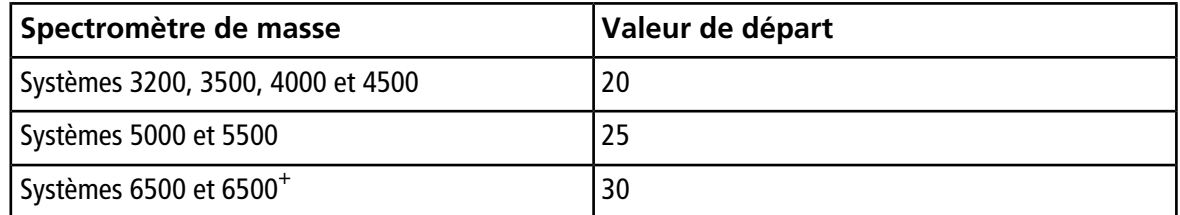

4. Régler la **tension pour le transfert d'ions** sur **800**.

### <span id="page-22-0"></span>**Optimisez les paramètres Gaz 1, Gaz 2, et débit Curtain GasTM**

- 1. Réglez **GS2** (Gaz 2 de la source d'ions [GS2]) par incréments de cinq pour obtenir le meilleur signal ou le meilleur rapport signal/bruit.
- 2. Réglez **GS1** (Gaz 1 de la source d'ions [GS1]) par incréments de cinq pour obtenir le meilleur signal ou le meilleur rapport signal/bruit.
- 3. Augmentez le paramètre **CUR** jusqu'à ce que le signal commence à diminuer.

**Remarque :** Pour éviter toute contamination, utilisez la valeur CUR la plus élevée possible sans pour autant sacrifier la sensibilité. Ne réglez pas la valeur CUR en dessous de 20. Cela permet d'éviter l'incursion du débit de Curtain Gas™, ce qui peut produire un signal bruiteux, empêcher la contamination de l'orifice et augmenter le rapport signal-bruit global.

#### <span id="page-22-1"></span>**Optimiser la position de la sonde APCI**

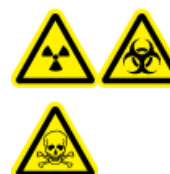

**AVERTISSEMENT! Risque d'irradiation, risque biologique ou risque de toxicité chimique. Assurez-vous que l'électrode dépasse au-delà de la pointe de la sonde, afin de prévenir des fuites de vapeurs dangereuses de la source. L'électrode ne doit pas être encastrée dans la sonde.**

**Attention : Dommage potentiel sur l'équipement : L'utilisateur doit être vigilant quand il apporte des ajustements à la sonde. Avec certaines combinaisons de position de la sonde et de la lampe UV, il pourrait être difficile de régler la position de la sonde en raison de la position de la lampe UV et vice versa.**

S'assurer que l'orifice de la plaque rideau reste exempte à tout moment de solvant ou de gouttelettes de solvant.

La position de la buse du pulvérisateur affecte la sensibilité et la stabilité du signal. Régler la sensibilité de la sonde par petits incréments seulement. Lorsque le débit est faible, placer la sonde plus près de l'orifice. À débits élevés, éloigner la sonde de l'orifice. Après l'optimisation de la sonde, il convient d'effectuer quelques réglages mineurs. Si la sonde est retirée ou si l'analyte, le débit ou la composition du solvant change, répétez alors la procédure d'optimisation.

La *[Figure 3-1](#page-23-0)* indique la position de la sonde par rapport à la lampe UV et à l'orifice de la plaque rideau.

#### <span id="page-23-0"></span>**Figure 3-1 Position de la sonde APCI**

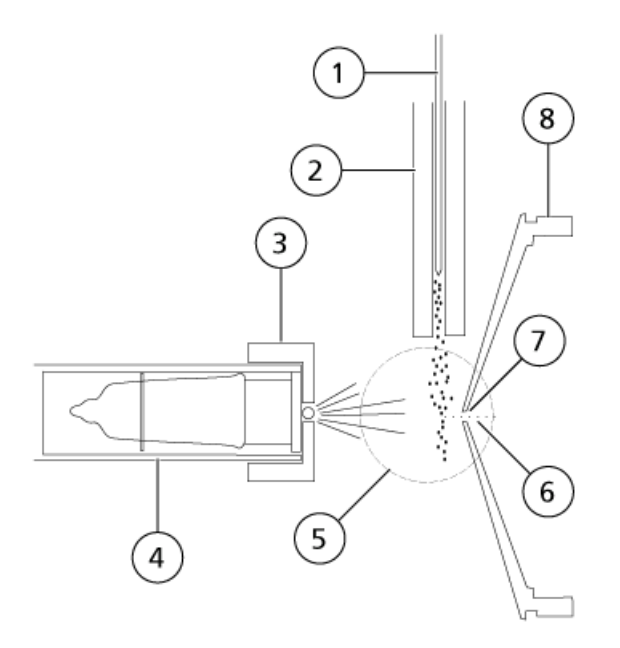

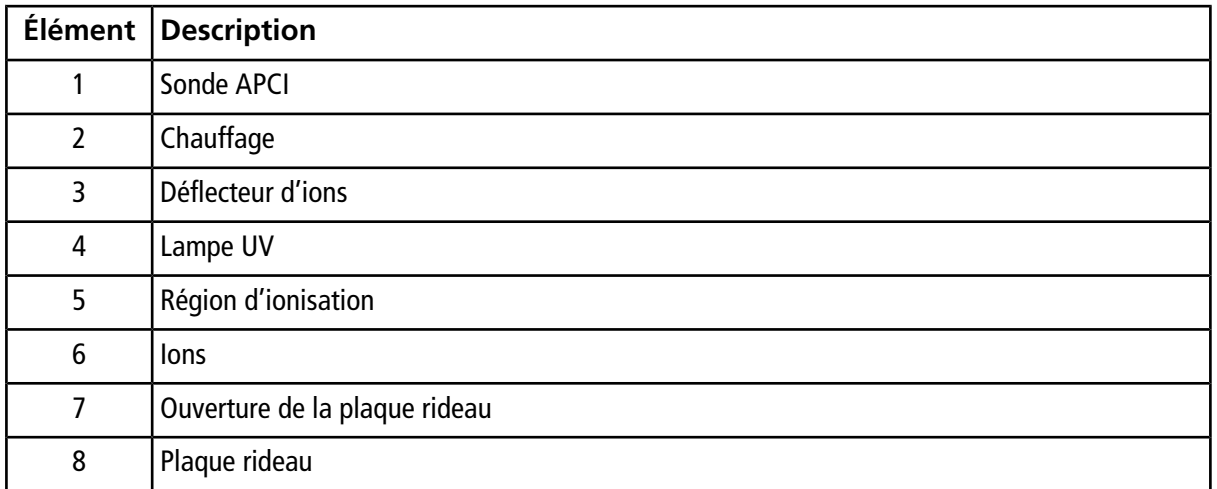

1. Utilisez les micromètre de 5 mm comme position de départ.

**Remarque :** Pour éviter la dégradation des performances du spectromètre de masse, ne pas pulvériser directement dans l'orifice.

- 2. Utilisez la FIA ou un raccord en T pour injecter l'échantillon à un débit élevé.
- 3. Surveiller le signal dans le logiciel.
- 4. Utiliser le micromètre de l'axe vertical pour régler la sonde par petits incréments afin d'obtenir le meilleur signal ou rapport signal/bruit possible.
- 5. Régler le capuchon d'ajustement de l'électrode noire sur la sonde pour déplacer le tube électrode dans ou hors de la sonde. Pour garantir une stabilité et des performances optimales, l'électrode doit dépasser de

0,5 mm à 1,0 mm après l'extrémité de la sonde. Consultez *[Régler l'extension de la pointe de](#page-31-0) [l'électrode à la page 32](#page-31-0)*.

#### <span id="page-24-0"></span>**Optimiser la température de la sonde APCI**

La quantité et le type de solvant influent sur la température optimale de la sonde APCI. À un débit élevé, la température optimale augmente.

<span id="page-24-1"></span>• Régler la valeur **TEM (TEM)** par incréments de 50 °C à 100 °C de manière à obtenir le meilleur signal ou le meilleur rapport signal/bruit.

### **Ajuster la lampe UV**

**Attention : Dommage potentiel sur l'équipement : L'utilisateur doit être vigilant quand il apporte des ajustements à la sonde. Avec certaines combinaisons de position de la sonde et de la lampe UV, il pourrait être difficile de régler la position de la sonde en raison de la position de la lampe UV et vice versa.**

La position de la lampe UV par rapport à l'orifice de la plaque rideau affecte la sensibilité et la stabilité du signal. Toujours ajuster la lampe UV par petits incréments.

Pour optimiser les paramètres de la source d'ions pour un composé donné, essayer différentes hauteurs de la lampe UV et optimiser la tension de transfert d'ions à chaque nouveau réglage de la hauteur afin de maintenir le meilleur paramétrage possible de la hauteur de la lampe UV et de la tension de transfert d'ions.

L'ajustement de la lampe UV dépend du composé. Répétez cette procédure d'optimisation si l'analyte, le débit ou la composition du solvant change. Après l'optimisation de la sonde, il convient d'effectuer quelques réglages mineurs. Si la sonde est retirée ou si l'analyte, le débit ou la composition du solvant change, répétez alors la procédure d'optimisation.

**Remarque :** La tension de transfert d'ions optimale dépend de la hauteur de la lampe UV. Il n'y a qu'une seule tension de transfert d'ions optimale pour une hauteur donnée de la lampe UV. Après avoir modifié la hauteur de la lampe UV, optimisez la tension de transfert d'ions à chaque nouveau réglage de la hauteur afin de maintenir le meilleur paramétrage possible de la hauteur de la lampe UV et de la tension de transfert d'ions.

<span id="page-24-2"></span>• Utiliser le micromètre vertical de la lampe UV pour régler la position verticale de manière à obtenir le meilleur signal ou rapport signal/bruit possible.

## **Conseils d'optimisation**

• Réglez la température au niveau le plus bas permettant la vaporisation complète de l'échantillon. Plus le débit du liquide ou la composition aqueuse du solvant est élevé, plus la température du chauffage requise pour vaporiser l'analyte doit être augmentée. Toutefois, une température trop élevée peut entraîner la dégradation thermique du composé.

- Utiliser le débit Curtain Gas<sup>™</sup> (CUR) le plus élevé possible sans diminuer le signal. Cela permet de :
	- Éviter l'incursion du débit Curtain Gas<sup>™</sup> qui peut produire un signal bruiteux.
	- Éviter la contamination de l'orifice.
	- Augmenter globalement le rapport signal/bruit.

Pour certains composés difficiles à ioniser, l'intensité du signal est alignée avec exactitude sur les paramètres Curtain GasTM , permettant souvent d'obtenir une valeur maximale très précise à des réglages de 45 ou 50. Il est très important de régler avec exactitude le flux Curtain Gas lors de l'optimisation afin de garantir une sensibilité optimale.

<span id="page-26-0"></span>Les avertissements suivants s'appliquent à toutes les procédures de maintenance de cette section.

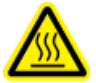

**AVERTISSEMENT! Risque sur surface chaude. Laissez la source d'ions refroidir pendant au moins 30 minutes avant de commencer la moindre procédure de maintenance. Les surfaces de la source d'ions et des composants de l'interface de l'enceinte sous vide deviennent chaudes pendant le fonctionnement.**

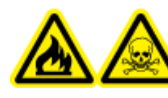

**AVERTISSEMENT! Risque d'incendie et de toxicité chimique : maintenir les liquides inflammables à distance des flammes et des étincelles et les utiliser uniquement avec des hottes aspirantes ou dans des enceintes de sécurité.**

**AVERTISSEMENT! Risque de toxicité chimique. Portez un équipement de protection individuelle, comprenant une blouse de laboratoire, des gants et des lunettes de sécurité pour éviter toute exposition de la peau ou des yeux.**

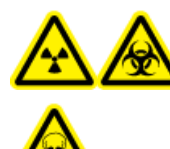

**AVERTISSEMENT! Risque d'irradiation, risque biologique, ou risque d'exposition à des produits chimiques toxiques. En cas de fuite de produits chimiques, passez en revue les fiches techniques de données de sécurité du produit pour obtenir des instructions spécifiques. N'arrêter l'écoulement que si cela est possible en toute sécurité. S'assurer que le système est en mode veille avant de nettoyer un déversement près de la source d'ions. Utiliser un équipement de protection personnelle approprié et des tissus absorbants pour contenir le déversement et le mettre au rebut conformément aux réglementations locales.**

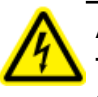

**AVERTISSEMENT! Risque d'électrocution : éviter tout contact avec les hautes tensions appliquées à la source d'ions durant le fonctionnement. Mettez le système en veille avant d'ajuster la tubulure d'échantillonnage ou tout autre équipement à proximité de la source d'ions.**

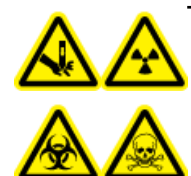

**AVERTISSEMENT! Risque de perforation, risque d'irradiation, risque biologique ou risque de toxicité chimique. Cessez d'utiliser la source d'ions si la fenêtre correspondante est fissurée ou cassée et contactez un technicien de service (FSE) de SCIEX. Tout matériau toxique ou nocif introduit dans l'équipement sera présent dans la source d'ions et la sortie d'évacuation. Éliminez les objets tranchants conformément aux procédures de sécurité établies par le laboratoire.**

Cette section décrit les procédures de maintenance générale de la source d'ions. Pour déterminer la fréquence de nettoyage de la source d'ions ou effectuer des tâches de maintenance préventive, prendre en compte ce qui suit :

- Composés testés
- Propreté des méthodes de préparation
- Temps d'inactivité d'une sonde contenant un échantillon
- Temps d'exécution global du système

Ces facteurs peuvent entraîner des changements dans le rendement de la source d'ions, qui est l'indicateur de la nécessité d'un entretien.

Vérifiez que la source d'ions installée est hermétiquement raccordée au spectromètre de masse et qu'il n'y a aucune trace de fuites de gaz. Inspectez régulièrement la source d'ions et ses raccords à la recherche de fuites. Nettoyer les composants de la source d'ions régulièrement pour préserver l'état de bon fonctionnement de celle-ci.

#### **Attention : Risque d'endommagement du système. Utiliser uniquement les méthodes et matériaux de nettoyage recommandés pour éviter d'endommager l'équipement.**

#### **Matériel nécessaire**

- Clé plate 1/4"
- Tournevis plat
- Méthanol de qualité SM
- Eau dé-ionisée qualité HPLC
- Lunettes de sécurité
- Masque de respiration et filtre
- <span id="page-27-0"></span>• Gants sans talc (nitrile ou néoprène recommandé)
- Blouse de laboratoire

### **Nettoyage des surfaces de la source d'ions**

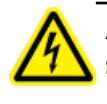

**AVERTISSEMENT! Risque de choc électrique : retirer la source d'ions du spectromètre de masse avant de commencer cette procédure. Observez toutes les pratiques de sécurité des travaux d'électricité.**

Nettoyer les surfaces de la source d'ions si celle-ci est éclaboussée ou sale.

- 1. Retirer la source d'ions du spectromètre de masse.
- 2. Nettoyer les surfaces de la source d'ions avec un chiffon doux humide.

## <span id="page-28-0"></span>**Nettoyage des sondes**

Rincer régulièrement la source d'ions, quel que soit le type de composé échantillonné. Pour ce faire, configurer une méthode dans le logiciel Analyst® destinée tout particulièrement à la réalisation d'une opération de rinçage.

- 1. Passez à une phase mobile composée à 1:1 d'eau et d'acétonitrile ou à 1:1 d'eau et de méthanol.
- 2. Réglez la position de la sonde de manière à ce qu'elle soit aussi éloignée que possible de l'orifice.
- 3. Dans le logiciel Analyst® procédez comme suit :
	- a. Définissez le paramètre **TEM (TEM)** entre **500** et **600**.
	- b. Définissez **GS1** (Gaz 1 de la source d'ions GS1) et **GS2** (Gaz 2 de la source d'ions GS2) sur **40** au moins.
	- c. Définissez **CUR** (Curtain Gas CUR) sur la valeur la plus élevée possible.
	- d. Attendez que le point de consigne **TEM (TEM)** soit atteint.
- 4. Injecter la phase mobile dans les tubulures et la sonde à raison de 1 ml/min pendant 10 à 15 minutes.
- <span id="page-28-1"></span>5. S'assurer que la sonde et le tube d'échantillonnage sont bien rincés.

## **Retirer la source d'ions**

**Remarque :** 5,3 l/min d'azote supplémentaire s'écoule lorsque le spectromètre de masse est éteint ou que la source d'ions est retirée du système. Pour limiter la consommation d'azote gazeux et maintenir le spectromètre de masse propre lorsqu'il n'est pas utilisé, laisser la source d'ions dessus et laisser le système sous tension.

La source d'ions peut être retirée rapidement et facilement sans outils. Toujours retirer la source d'ions du spectromètre de masse avant d'effectuer tout entretien sur celle-ci ou d'échanger les sondes.

- 1. Arrêter toutes les analyses en cours.
- 2. Mettre le flux d'échantillon hors tension.
- 3. Saisir **0** dans le champ **TEM** si les chauffages sont en cours d'utilisation.
- 4. Laisser la source d'ions refroidir pendant au moins 30 minutes.
- 5. Débrancher le tube d'échantillonnage de la prise de mise à la terre.
- 6. Tourner vers le haut les deux loquets de la source d'ions à la position de 12 heures afin de dégager cette dernière.
- 7. Éloigner délicatement la source d'ions de l'interface de dépression.
- 8. Placer la source d'ions dans un endroit propre et sûr.

## <span id="page-29-0"></span>**Retirer la sonde**

**AVERTISSEMENT! Risque de choc électrique : retirer la source d'ions du spectromètre de masse avant de commencer cette procédure. Observez toutes les pratiques de sécurité des travaux d'électricité.**

**Attention : Risque d'endommagement du système : éviter tout contact de la pointe saillante de l'électrode ou de l'aiguille de décharge corona avec l'enceinte de la source d'ions afin d'éviter d'endommager la sonde.**

La sonde peut être retirée rapidement et facilement sans outils. Retirer toujours la source d'ions du spectromètre de masse avant de changer les sondes ou d'effectuer des travaux d'entretien sur la sonde.

**Procédures prérequises**

• *[Retirer la source d'ions à la page 29](#page-28-1)*

- 1. Desserrez l'écrou du tube échantillon, puis déconnectez le tube échantillon de la sonde.
- 2. Desserrer l'anneau de retenue qui fixe la sonde au boîtier de la source d'ions.
- 3. Tirer délicatement la sonde vers le haut du logement.
- <span id="page-29-1"></span>4. Mettre la sonde sur une surface propre.

### **Remplacez le tube électrode**

**AVERTISSEMENT! Risque de choc électrique : retirer la source d'ions du spectromètre de masse avant de commencer cette procédure. Observez toutes les pratiques de sécurité des travaux d'électricité.**

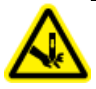

**AVERTISSEMENT! Risque de perforation : être vigilant lors de la manipulation du tube électrode. La pointe de l'électrode est extrêmement acérée.**

La sonde contient un tube électrode. Remplacez le tube électrode en cas de dégradation des performances.

#### **Procédures prérequises**

- *[Retirer la source d'ions à la page 29](#page-28-1)*
- *[Retirer la sonde à la page 30](#page-29-0)*
- 1. Retirer l'écrou d'ajustement de l'électrode.

2. Tout en maintenant la sonde pointe vers le bas, de sorte que le ressort reste à l'intérieur de la sonde, tirer la jonction PEEK et le tube électrode connecté de la sonde.

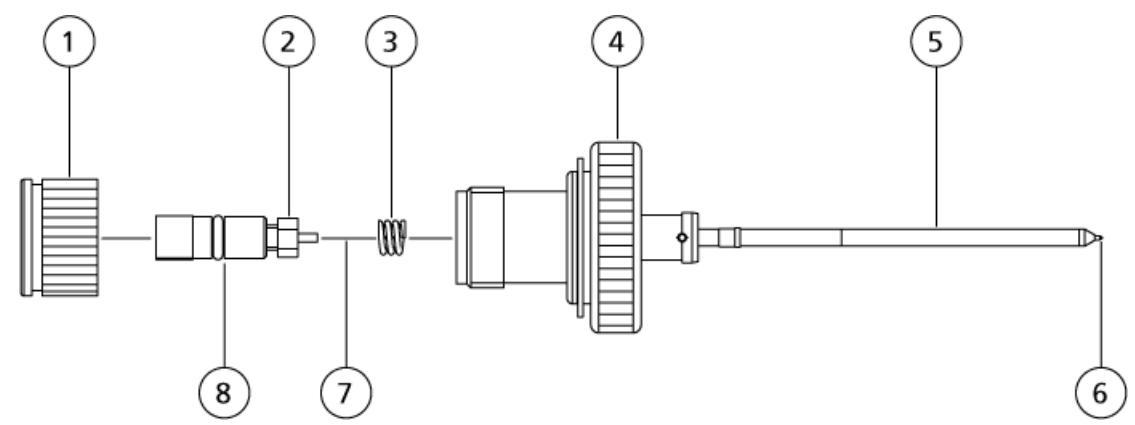

#### **Figure 4-1 Sonde, vue agrandie**

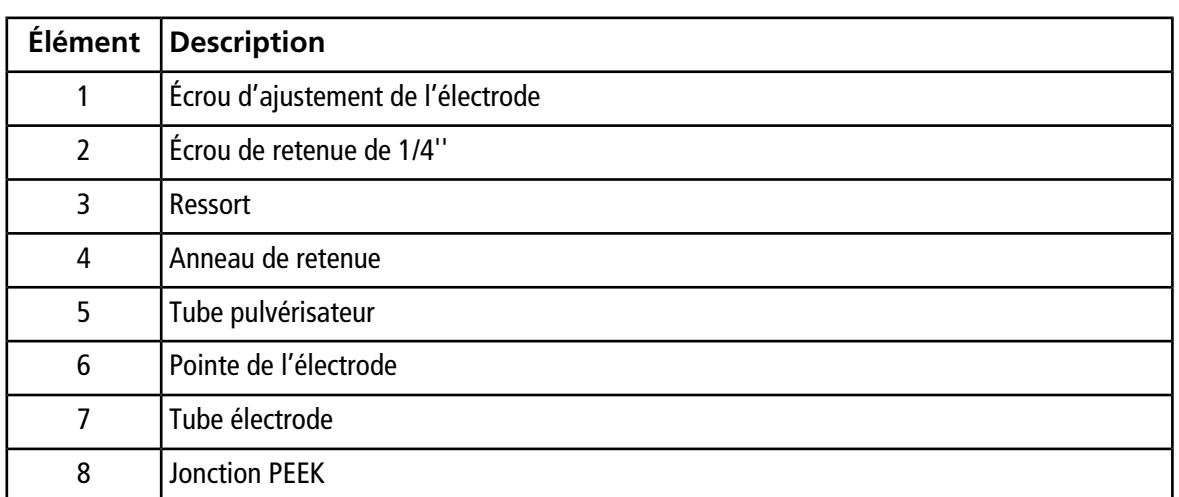

- 3. Utiliser la clé plate de 1/4" pour retirer l'écrou de retenue fixant le tube électrode à la jonction PEEK.
- 4. Retirer le tube électrode de l'écrou de retenue.
- 5. Insérez le nouveau tube électrode dans l'écrou de retenue, puis dans la jonction PEEK.

S'assurer que le tube d'électrode est inséré aussi loin que possible dans la jonction PEEK. S'il y a un vide entre le tube électrode et son logement dans la jonction, un volume mort risque de se produire.

6. Resserrer l'écrou de retenue.

Ne pas déformer le filetage ni trop resserrer l'écrou de retenue sous peine d'entraîner une fuite du tube.

- 7. S'assurer que le ressort est toujours à l'intérieur de la sonde puis serrer l'écrou de retenue de l'électrode.
- 8. Aligner le tube électrode sur l'orifice étroite du tube pulvérisateur, puis insérer le raccord de la jonction PEEK et le tube électrode connecté dans la sonde. Veiller à ne pas tordre le tube électrode.
- 9. Installer la sonde. Consultez [Installer la sonde à la page 14.](#page-13-1)
- 10.Raccordez la tubulure d'échantillonnage. Consultez [Connexion de la tubulure de la source d'ions à la page](#page-16-0) [17](#page-16-0)
- 11.Installer la source d'ions sur le spectromètre de masse. Se reporter à *[Installation de la source d'ions](#page-12-0) [à la page 13](#page-12-0)*.
- 12.Régler l'extension de la pointe de l'électrode. Se reporter à *[Régler l'extension de la pointe de](#page-31-0) [l'électrode à la page 32](#page-31-0)*.

## <span id="page-31-0"></span>**Régler l'extension de la pointe de l'électrode**

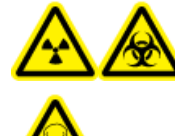

**AVERTISSEMENT! Risque d'irradiation, risque biologique ou risque de toxicité chimique. Assurez-vous que l'électrode dépasse au-delà de la pointe de la sonde, afin de prévenir des fuites de vapeurs dangereuses de la source. L'électrode ne doit pas être encastrée dans la sonde.**

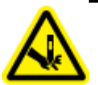

**AVERTISSEMENT! Risque de perforation : être vigilant lors de la manipulation du tube électrode. La pointe de l'électrode est extrêmement acérée.**

Régler l'extension de la pointe de l'électrode pour des performances optimales. Le réglage optimal dépend des composés. La distance sur laquelle ressort la pointe de l'électrode affecte la forme du cône de pulvérisation qui, à son tour, a une incidence sur la sensibilité du spectromètre de masse.

• Régler le capuchon d'ajustement de l'électrode noire sur le dessus de la sonde de manière à étendre ou rétracter la pointe de l'électrode. La pointe de l'électrode doit ressortir sur 0,5 mm à 1,0 mm depuis l'extrémité de la sonde.

#### **Figure 4-2 Réglage de l'extension de la pointe de l'électrode**

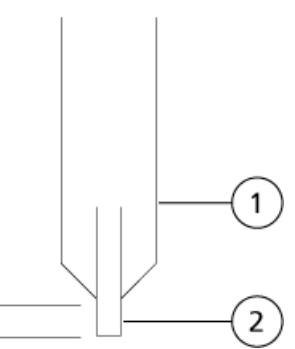

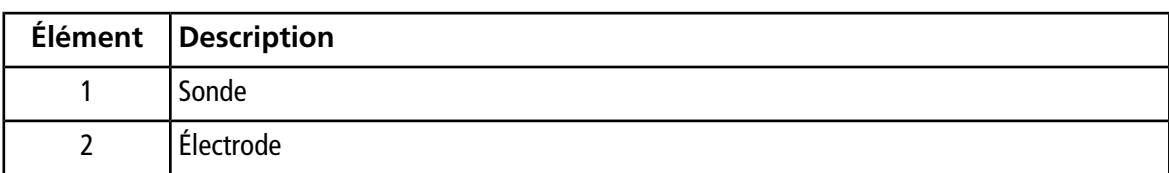

 $0.5 - 1$  mm

## <span id="page-32-0"></span>**Nettoyer la fenêtre optique UV**

**AVERTISSEMENT! Risque d'électrocution : vérifier que la source d'ions est complètement débranchée du spectromètre de masse avant de continuer.**

**AVERTISSEMENT! Risque sur surface chaude. Laissez la source d'ions refroidir pendant au moins 30 minutes avant de commencer la moindre procédure de maintenance. Les surfaces de la source d'ions et des composants de l'interface de l'enceinte sous vide deviennent chaudes pendant le fonctionnement.**

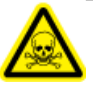

**AVERTISSEMENT! Risque de toxicité chimique. Portez un équipement de protection individuelle, comprenant une blouse de laboratoire, des gants et des lunettes de sécurité pour éviter toute exposition de la peau ou des yeux.**

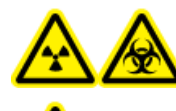

**AVERTISSEMENT! Risque d'irradiation, risque biologique, ou risque d'exposition à des produits chimiques toxiques. En cas de fuite de produits chimiques, passez en revue les fiches techniques de données de sécurité du produit pour obtenir des instructions spécifiques. N'arrêter l'écoulement que si cela est possible en toute sécurité. S'assurer que le système est en mode veille avant de nettoyer un déversement près de la source d'ions. Utiliser un équipement de protection personnelle approprié et des tissus absorbants pour contenir le déversement et le mettre au rebut conformément aux réglementations locales.**

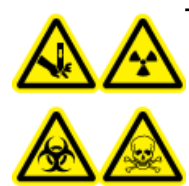

**AVERTISSEMENT! Risque de perforation, risque d'irradiation, risque biologique ou risque de toxicité chimique. Cessez d'utiliser la source d'ions si la fenêtre correspondante est fissurée ou cassée et contactez un technicien de service (FSE) de SCIEX. Tout matériau toxique ou nocif introduit dans l'équipement sera présent dans la source d'ions et la sortie d'évacuation. Éliminez les objets tranchants conformément aux procédures de sécurité établies par le laboratoire.**

**Attention : Risque d'endommagement du système. Portez des gants non poudrés pour manipuler la lampe UV. Sous l'effet des hautes températures et de la forte intensité des ultraviolets émises par la lampe UV, les traces digitales forment des composés corrosifs qui rayent la surface de la lampe UV et peuvent l'endommager quand elle est allumée. Lors de la manipulation de la lampe UV, veillez à ce que la fenêtre optique UV reste sèche et protégée contre l'abrasion.**

Suivre la procédure décrite ci-après pour nettoyer la fenêtre optique UV en cas de contamination.

#### **Procédures prérequises**

• [Retirer la source d'ions à la page 29](#page-28-1)

- 1. Retirer les deux vis d'attache, puis déconnecter le câble de la source du connecteur à 9 broches sur le module de commande de la lampe UV. Voir [Figure 4-3.](#page-33-0)
- 2. Retirer les deux boulons à tête hexagonale de 4 mm.
- 3. Retirer le bloc du module de commande de la lampe UV de la source d'ions.
- 4. Pousser et tourner le support de la lampe UV, puis le retirer de la source d'ions.
- 5. Retirer l'ampoule de la lampe UV de la source d'ions.

<span id="page-33-0"></span>**Remarque :** Manipuler l'ampoule UV avec précautions afin d'éviter de la casser.

#### **Figure 4-3 Composants de la lampe UV**

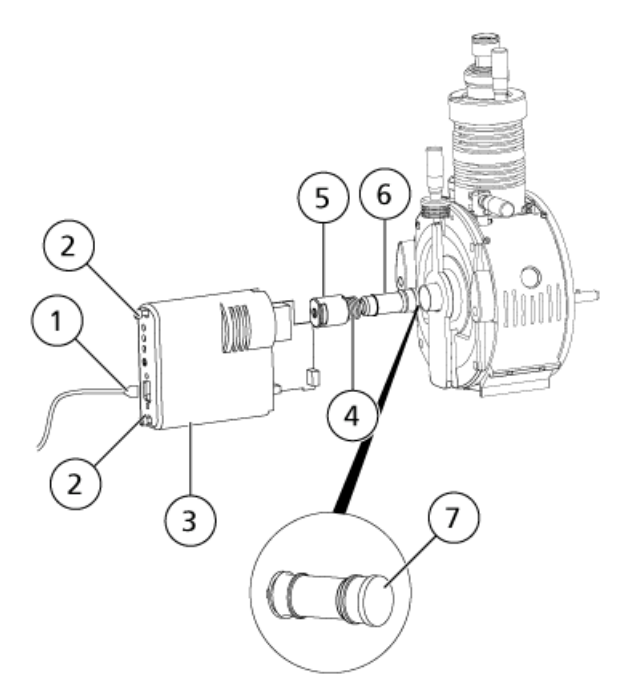

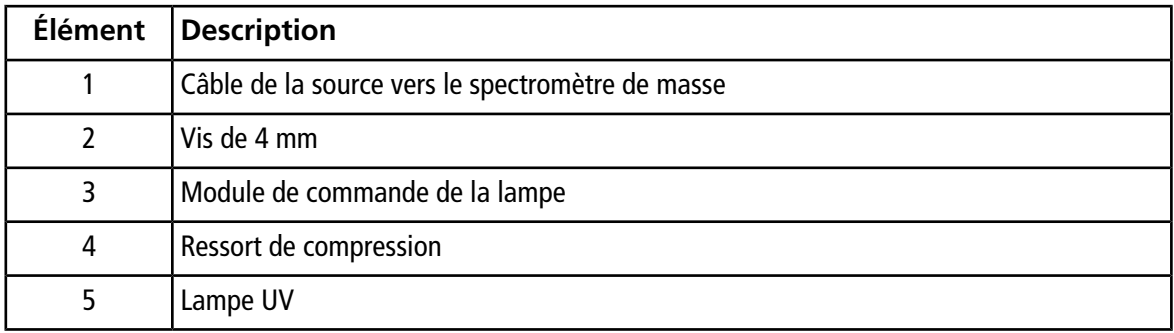

**Source d'ions PhotoSpray® Guide de l'opérateur 34 de 49** RUO-IDV-05-1461-FR-B

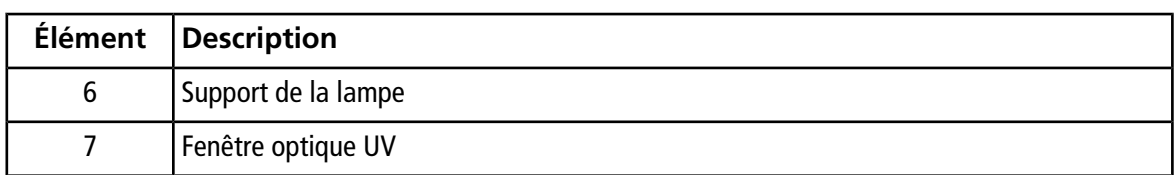

- 6. Avec un chiffon non pelucheux ou des coton-tige en mousse, nettoyer la fenêtre optique UV avec un mélange de méthanol et d'eau à 1:1.
- 7. Lorsque la fenêtre optique UV est propre, remettre en place la lampe UV dans la source d'ions.
- 8. Faire tourner le support de la lampe UV dans la source d'ions afin de bien stabiliser l'ampoule.
- 9. Remettre en place les deux vis à tête hexagonale de 4 mm.
- 10.Installer le bloc du module de commande de la lampe UV dans la source d'ions.
- 11.Connecter le câble de la source au connecteur à 9 broches sur le module de commande de la lampe UV.
- 12. Fileter les deux vis d'attache et bien les serrer avec les doigts.
- <span id="page-34-0"></span>13.Installer la source d'ions sur le spectromètre de masse. Consultez *[Installation de la source d'ions à](#page-12-0) [la page 13](#page-12-0)*.

### **Remplacer l'ampoule de la lampe UV**

**AVERTISSEMENT! Risque de choc électrique : retirer la source d'ions du spectromètre de masse avant de commencer cette procédure. Observez toutes les pratiques de sécurité des travaux d'électricité.**

**AVERTISSEMENT! Risque sur surface chaude. Laissez la source d'ions refroidir pendant au moins 30 minutes avant de commencer la moindre procédure de maintenance. Les surfaces de la source d'ions et des composants de l'interface de l'enceinte sous vide deviennent chaudes pendant le fonctionnement.**

**Attention : Risque d'endommagement du système. Portez des gants non poudrés pour manipuler la lampe UV. Sous l'effet des hautes températures et de la forte intensité des ultraviolets émises par la lampe UV, les traces digitales forment des composés corrosifs qui rayent la surface de la lampe UV et peuvent l'endommager quand elle est allumée. Lors de la manipulation de la lampe UV, veillez à ce que la fenêtre optique UV reste sèche et protégée contre l'abrasion.**

#### **Procédures prérequises**

• *[Retirer la source d'ions à la page 29](#page-28-1)*

Il peut s'avérer nécessaire de remplacer l'ampoule de la lampe UV après quelques mois de fonctionnement continu. La remplacer si elle ne s'allume pas quand l'utilisateur initialise la source d'ions. Pour les informations de dépannage de la lampe UV, se reporter à *[Conseils de dépannage à la page 37](#page-36-0)*.

- 1. Retirer les deux vis d'attache, puis déconnecter le câble de la source du connecteur à 9 broches sur le module de commande de la lampe UV. Voir *[Figure 4-3 à la page 34](#page-33-0)*.
- 2. Retirer les deux boulons à tête hexagonale de 4 mm.
- 3. Retirer le bloc du module de commande de la lampe UV de la source d'ions.
- 4. Pousser et tourner le support de la lampe UV, puis le retirer de la source d'ions.

**Remarque :** Manipuler l'ampoule UV avec précautions afin d'éviter de la casser.

- 5. Remplacer la lampe UV.
- 6. Tordre le support de la lampe UV dans la source d'ions afin de bien stabiliser l'ampoule.
- 7. Remettre en place les deux vis à tête hexagonale de 4 mm.
- 8. Installer le bloc du module de commande de la lampe UV dans la source d'ions.
- 9. Connecter le câble de la source au connecteur à 9 broches sur le module de commande de la lampe UV.
- 10. Fileter les deux vis d'attache et bien les serrer avec les doigts.
- <span id="page-35-0"></span>11.Installer la source d'ions sur le spectromètre de masse. Consultez *[Installation de la source d'ions à](#page-12-0) [la page 13](#page-12-0)*.

### **Remplacer le tube échantillon**

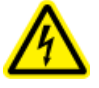

**AVERTISSEMENT! Risque de choc électrique : retirer la source d'ions du spectromètre de masse avant de commencer cette procédure. Observez toutes les pratiques de sécurité des travaux d'électricité.**

Utiliser la procédure suivante pour remplacer le tube d'échantillonnage lors d'un blocage.

#### **Procédures prérequises**

- Arrêter le flux de l'échantillon et vérifier que tout gaz résiduel a été éliminé à travers le système d'évacuation de la source.
- *[Retirer la source d'ions à la page 29](#page-28-1)*
- 1. Déconnectez la tubulure des échantillons de la sonde et de la jonction de mise à la terre.
- 2. Remplacer le tube échantillon avec un tube de la même longueur que celui utilisé précédemment.
- 3. Installer la source d'ions. Voir *[Installation de la source d'ions à la page 13](#page-12-0)*.
- 4. Démarrer le débit d'échantillon.

<span id="page-36-0"></span>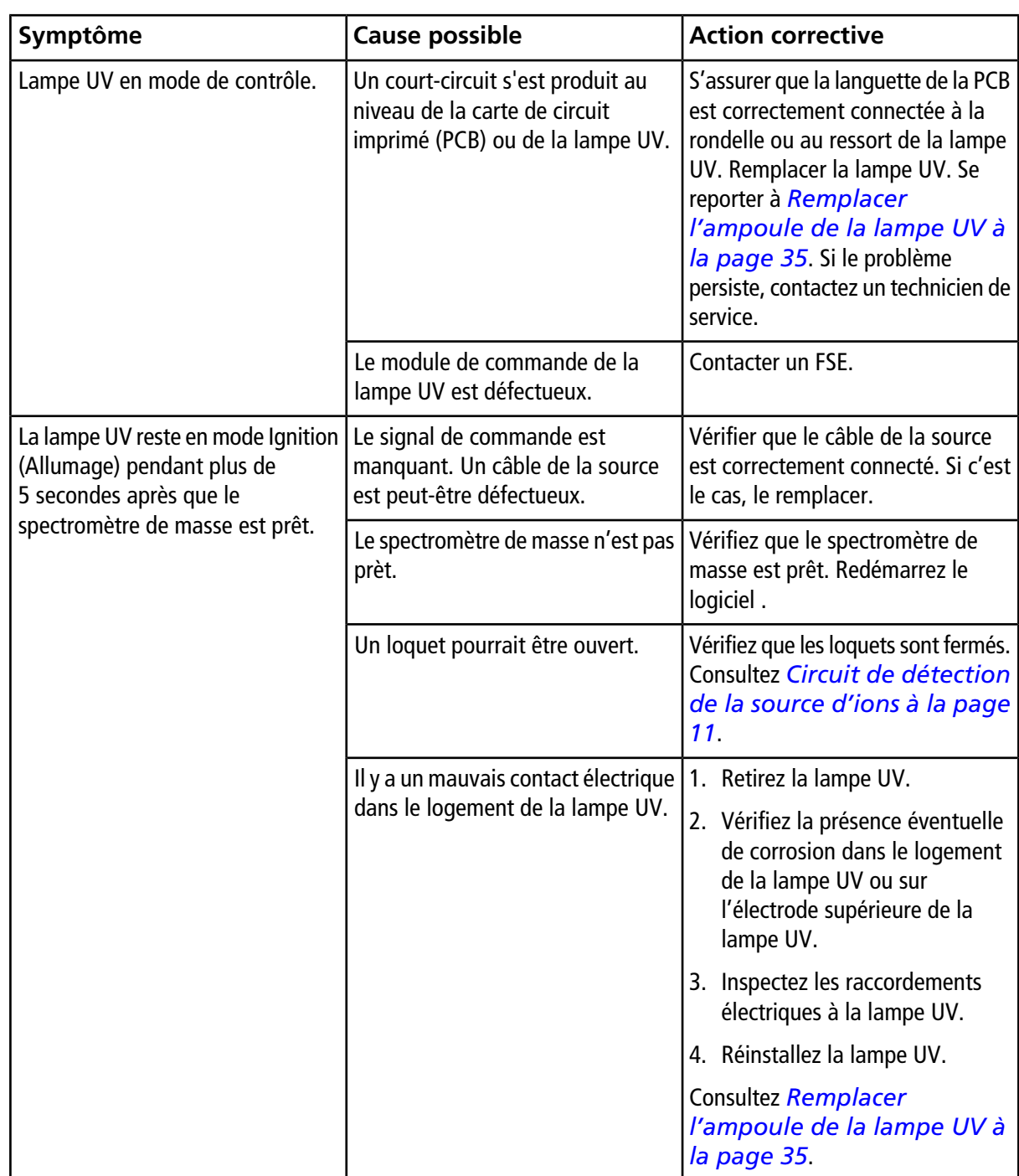

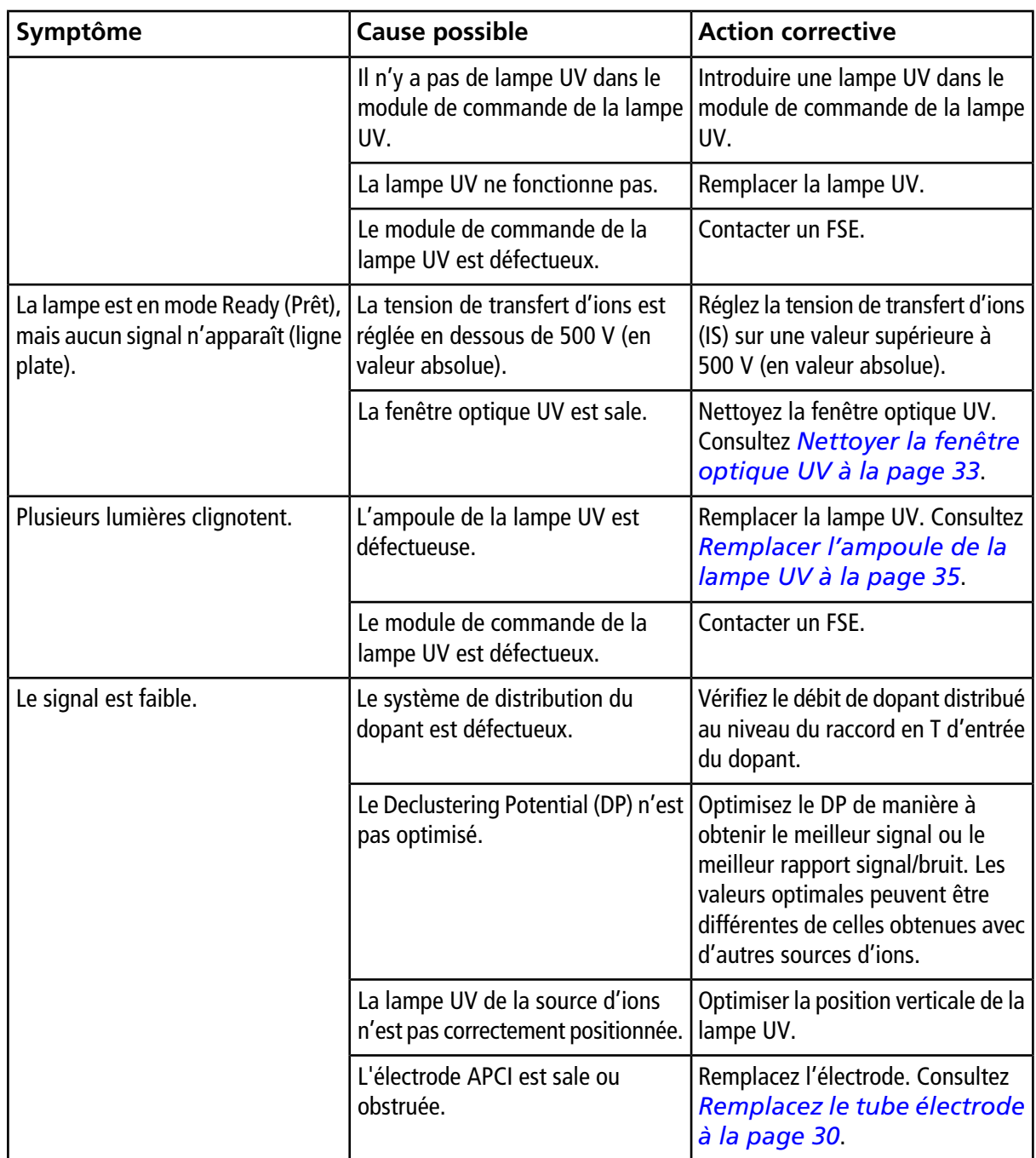

## <span id="page-38-1"></span><span id="page-38-0"></span>**Processus d'ionisation**

Les incompatibilités qu'impliquait par le passé l'association de la technologie LC avec la spectrométrie de masse étaient dues aux difficultés observées lors de la conversion des molécules relativement non volatiles (solvatées dans un liquide) en gaz moléculaire sans provoquer de décomposition excessive. L'ionisation APCI et l'ionisation par électronébulisation (ESI) sont les deux méthodes d'ionisation douce courantes.

La source d'ions PhotoSpray® correspond à une évolution de la technique APCI. Une lampe UV est utilisée pour initier le processus d'ionisation en remplacement de la décharge par effet corona employée dans l'ionisation APCI.

Les échantillons introduits à travers la sonde du nébuliseur chauffé sont pulvérisés, avec l'aide d'un gaz de nébulisation, dans la région d'ionisation. À l'intérieur de la sonde, les gouttelettes de l'échantillon et du solvant dispersées finement sont soumises à une vaporisation rapide avec une décomposition thermique minimale.

Un dopant, généralement le toluène, est également vaporisé dans le gaz nébuliseur dans la chambre de la source. Quand le mélange vaporisé pénètre dans la région d'ionisation, les rayons ultraviolets émis par la lampe ionisent les molécules du dopant. Les ions moléculaires du solvant et de l'échantillon gazeux sont attirés à partir de la région d'ionisation par la différence de potentiel entre la sonde et la plaque rideau. Voir *[Figure](#page-41-1) [A-2](#page-41-1)*.

Les photoions, formés en grande partie à partir du dopant, initient une cascade de réactions ions-molécules impliquant les molécules du solvant. Ces réactions ions-molécules conduisent finalement à la formation des analytes ionisés sous la forme [M<sup>+</sup>H]<sup>+</sup> (par transfert de protons) ou [M]<sup>+</sup> (par échange de charge), selon la nature de la molécule des analytes. En mode d'ions négatifs, les ions [M– H]– sont formés par l'abstraction de protons.

Le grand nombre de collisions qui se produisent à la pression atmosphérique entraîne le transfert efficace de la charge du photoion vers l'analyte, si les paramètres thermodynamiques sont favorables. En général, les réactions de transfert de protons tendent à prédominer dans la source d'ions PhotoSpray® .

<span id="page-38-2"></span>Les données d'ionisation thermodynamique relatives aux composés organiques les plus courants sont disponibles sur le site Web du NIST à l'adresse <http://webbook.nist.gov/chemistry>(l'accès à ces données est gratuit à la date de publication du présent document).

## **Choix du dopant**

**Attention : Risque d'endommagement du système. N'utilisez pas d'acétone comme dopant. Cela risque de détériorer la tubulure de gaz.**

La production de photoions est considérablement améliorée par l'ajout d'un dopant au gaz nébuliseur (par rapport à l'utilisation du gaz nébuliseur sans dopant). Le choix du dopant idéal s'effectue sur la base des motifs suivants :

- Sa capacité à être soumis à la photoionisation en raison de son énergie d'ionisation favorable (juste en dessous de l'énergie photonique des ultraviolets à 10,0 eV). Voir *[Figure A-1](#page-39-1)*.
- La facilité avec laquelle il peut être vaporisé en continu dans le flux du gaz nébuliseur.
- <span id="page-39-1"></span>• Sa disponibilité dans une qualité de pureté élevée (de préférence HPLC) et faiblement toxique.

#### **Figure A-1 Échelle de l'énergie d'ionisation**

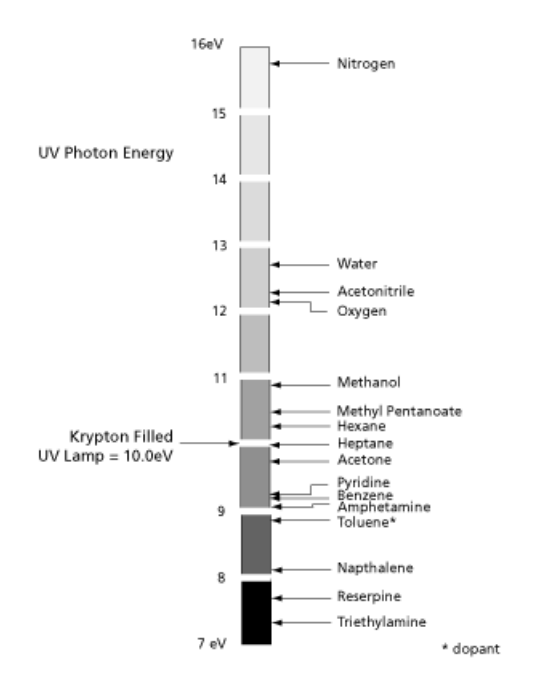

<span id="page-39-0"></span>Le toluène (énergie d'ionisation de 8,83 eV) satisfait à toutes ces exigences et est donc le dopant de prédilection pour la plupart PhotoSpray® des applications de la source d'ions. Du fait de l'énergie de recombinaison relativement élevée et de la faible affinité protonique du toluène, le photoion du toluène est capable de réagir favorablement avec les espèces présentes par transfert de charges ou par transfert de protons dans la région d'ionisation.

## **Composition de l'éluant et des modificateurs**

La composition de la phase d'éluant est un paramètre important à prendre en compte lors du développement d'une méthode pour la source d'ions PhotoSpray® . Aussitôt après la photoionisation, la réaction des photoions avec les molécules du solvant ouvre un canal de réaction en formant des grappes à charge intermédiaire. Ces grappes se réorganisent rapidement pour former des grappes de solvant protonées (avec la libération de molécules de dopant déprotonées). À leur tour, ces grappes de solvant font office d'étape intermédiaire pendant l'ionisation de l'analyte.

Les grappes de solvant se caractérisent par un certain nombre d'associations qui reflètent la nature et la structure des molécules du solvant. Par exemple, trois molécules de solvant sont impliquées dans les grappes

protonées formées avec un solvant protique tel que le méthanol ((CH<sub>3</sub>OH)<sub>3</sub> H<sup>+</sup>·) et deux molécules de solvant sont impliquées dans les grappes protonées formées avec un solvant aprotique dipolaire tel que l'acétonitrile ((CH<sub>3</sub>CN)<sub>2</sub> H<sup>+</sup>·). La protonation finale des molécules des analytes ce produit par transfert de protons à partir de ces grappes.

## <span id="page-40-0"></span>**Éluant**

Pour la chromatographie en phase inverse, un éluant contenant du méthanol et de l'eau offre la meilleure sensibilité pour la plupart des espèces analytiques. La présence d'acétonitrile dans l'éluant tend à atténuer la puissance du signal pour certains composés.

Lors d'une chromatographie en phase normale, lorsque les réactions de transfert de charges prédominent, un éluant tout organique peut contribuer à améliorer le signal analytique de manière significative. Toutefois, l'utilisation d'éluants en phase inverse peut également apporter des gains substantiels en termes de sensibilité. Un mélange d'iso-octane et de 2-propanol convient parfaitement dans la source d'ions PhotoSpray® . Les solvants chlorés tels que le chlorure de méthylène et le chloroforme sont également compatibles avec l'ionisation APPI.

### <span id="page-40-1"></span>**Modificateurs**

Les modificateurs tels que l'acide formique, l'acide acétique, le formate d'ammonium et l'acétate d'ammonium peuvent être utilisés dans la source d'ions PhotoSpray® bien qu'en général ils n'améliorent pas significativement la production d'ions. Les concentrations typiques du formate d'ammonium ou de l'acétate d'ammonium sont comprises entre 2 mM et 10 mM pour les ions positifs, et entre 2 mM et 100 mM pour les ions négatifs. La concentration des acides organiques est comprise entre 0,01% et 6,0 % par volume.

<span id="page-40-2"></span>D'autres modificateurs tels que la triéthylamine, le phosphate de sodium, l'acide trifluoroacétique et le sulfate dodécyl de sodium ne sont pas fréquemment utilisés, sauf dans le cadre d'applications spécifiques, car ils compliquent le spectre avec leurs mélanges d'ions et leurs combinaisons en grappes. Ils peuvent également supprimer le signal ionique des composés cibles.

# **Région d'ionisation**

La *[Figure A-2](#page-41-1)* présente la région d'ionisation principale, indiquée par le cercle en pointillés, dans la source de photoionisation. Dans cette région, la lumière ultraviolette irradie par l'orifice de la lampe à un angle droit à travers le flux du gaz nébuliseur et du flux de l'éluant vaporisé.

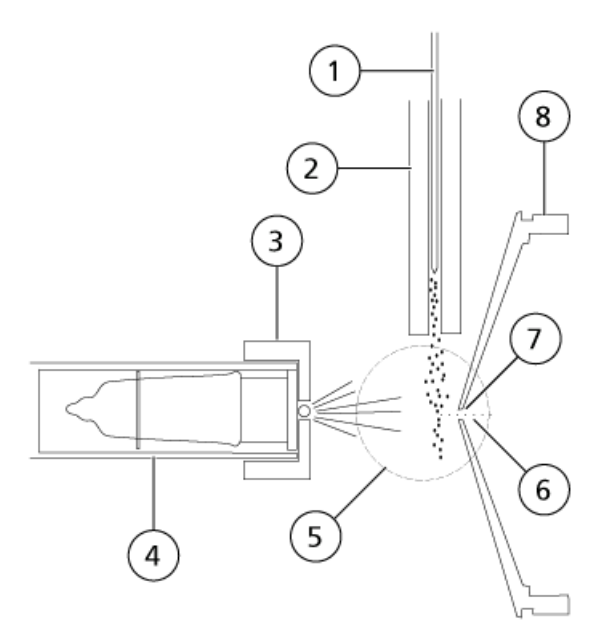

<span id="page-41-1"></span>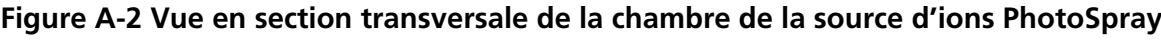

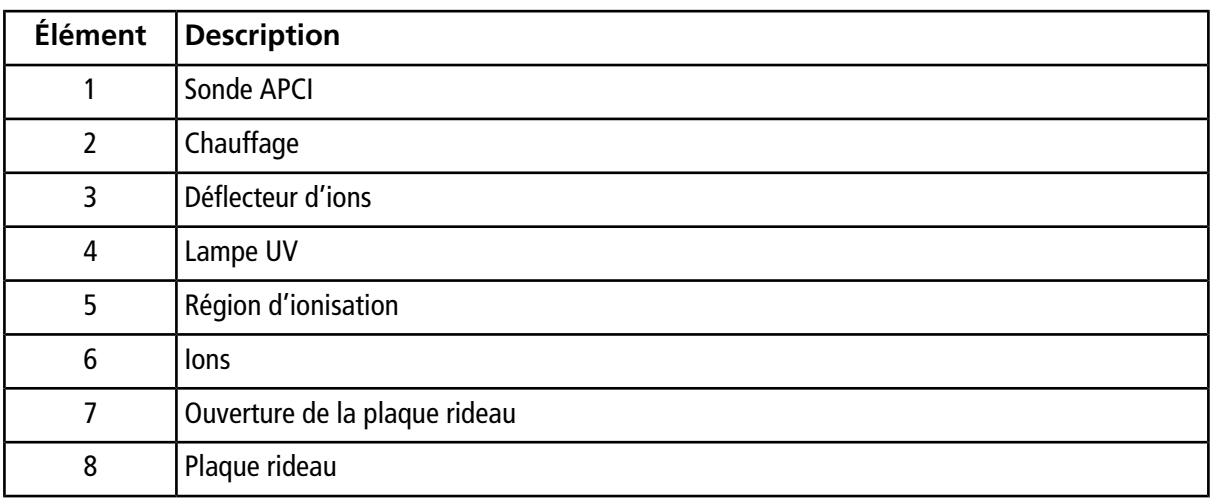

### <span id="page-41-0"></span>**Production de photoions**

Les photoions sont essentiellement produits à partir des molécules de dopant en phase gazeuse du flux du gaz nébuliseur, sous l'effet de l'exposition directe au faisceau des photons de 10,0 eV émis par la lampe au krypton. Les photoions (qui agissent comme des ions primaires) réagissent à leur tour avec les molécules du solvant pour produire des grappes à charge intermédiaire. La réaction de transfert de protons finale ce produit entre les molécules de l'échantillon et les grappes de solvant protonées, et entraîne la formation d'ions analytiques. Un autre chemin de réaction conduisant à la formation d'électrons impairs à partir des molécules des analytes ayant à la fois une faible énergie d'ionisation et une faible affinité protonique implique une réaction de transfert de charge directe à partir du photoion.

Une distribution équilibrée de certains ions est maintenue à travers les collisions dans la région d'ionisation. Toute énergie excessive acquise par un ion pendant le processus de réaction ions-molécules est thermalisée. La formation des ions produits et des ions réactifs est régie par les conditions d'équilibre à la pression atmosphérique.

#### <span id="page-42-0"></span>**Cheminement des photoions**

À mesure que les ions d'analyte sont formés dans la région d'ionisation principale, ils sont forcés vers l'orifice par l'application d'une tension de compensation entre le déflecteur d'ions PhotoSpray® et la plaque rideau du spectromètre de masse. La valeur optimale de la tension de compensation est généralement supérieure de quelques centaines de volts, en valeur absolue, de celle de la plaque rideau (500 V par rapport à la terre, la polarité étant identique à celle des ions analysés). Elle est déterminée par la nature de l'analyte et la distance entre le déflecteur d'ions et la plaque rideau.

<span id="page-42-1"></span>La source d'ions génère un courant ionique total plus faible que celui d'une source APCI. Toutefois, cette source d'ions atteint une sensibilité élevée, en partie car les ions formés dans la région d'ionisation à champ libre peuvent être transférés très efficacement vers le spectromètre de masse.

### **Description de l'entrée de l'échantillon**

La sonde du pulvérisateur consiste en un tube d'acier inoxydable de 0,012" de diamètre intérieur et d'un pulvérisateur entouré d'un flux de gaz nébuliseur. Le flux de l'échantillon liquide est pompé à travers le pulvérisateur, où il est nébulisé dans un tube en céramique contenant un chauffage intégré. Quand l'échantillon liquide est pompé dans le tube en céramique, l'échantillon et le solvant sont vaporisés. La vapeur traverse ensuite le tube en céramique dans la région d'ionisation, à l'intérieur du logement de la source d'ions.

La température du chauffage détermine la vitesse de vaporisation de l'échantillon et, par conséquent, le degré de décomposition thermique dans l'échantillon. La température réelle de l'échantillon et du solvant ne dépasse pas la température de vaporisation. En d'autres termes, il n'y a pas de surchauffe significative de l'échantillon liquide. Toutefois, l'augmentation de la température augmente la vitesse de vaporisation, ce qui pourrait induire la décomposition thermique des ions de l'échantillon.

## <span id="page-43-1"></span><span id="page-43-0"></span>**Paramètres de la sonde APCI**

*[Tableau B-1](#page-43-2)* indique les conditions de fonctionnement de la source d'ions. Ces conditions représentent le point de départ à partir duquel optimiser la source d'ions. La composition du solvant utilisé pour l'optimisation était un mélange à 1:1 d'eau et d'acétonitrile. Par un processus itératif, les différents réglages sont optimisés à l'aide de l'analyse par injection en flux continu afin d'obtenir le meilleur rapport signal/bruit pour le composé d'intérêt.

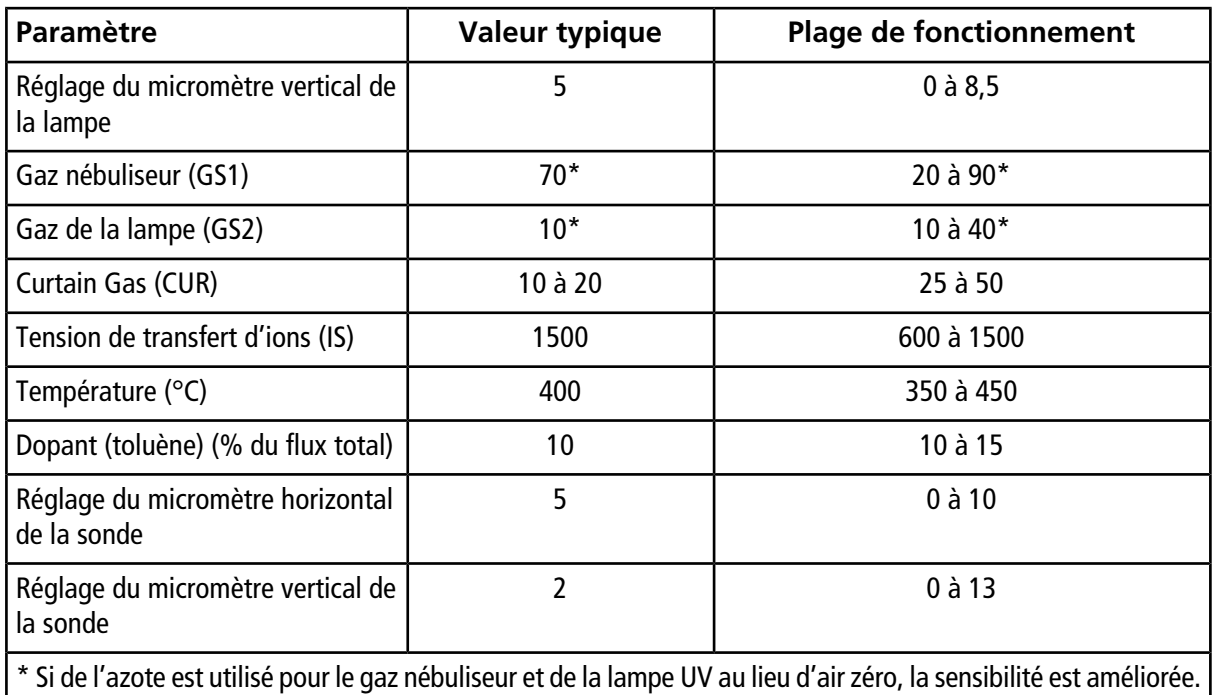

#### <span id="page-43-2"></span>**Tableau B-1 Paramètre d'optimisation de la sonde APCI**

## <span id="page-44-0"></span>**Description des paramètres**

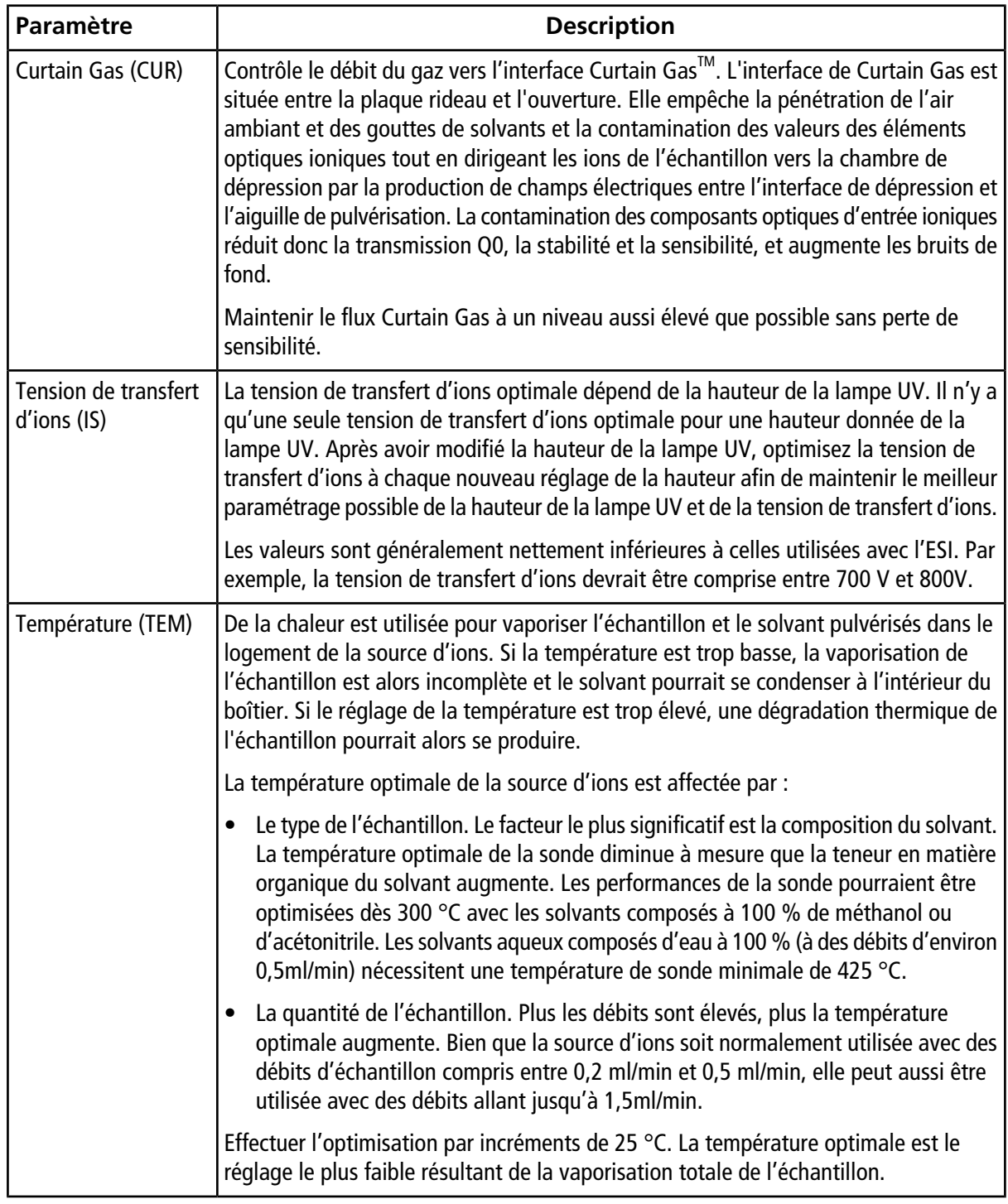

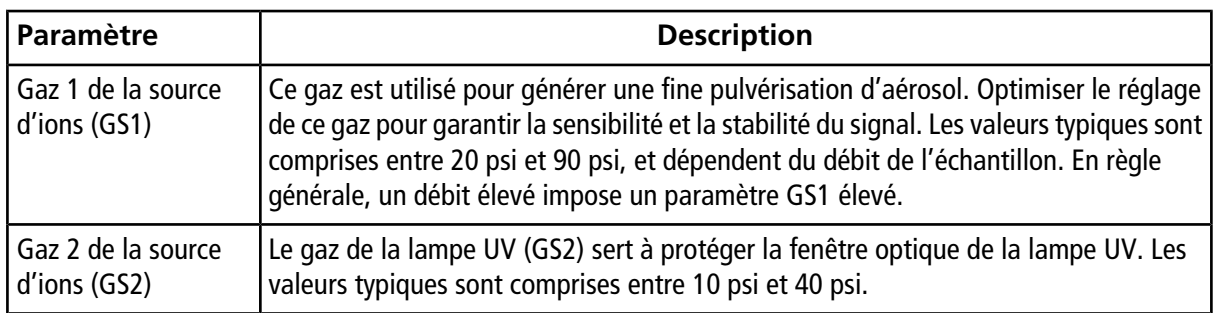

## <span id="page-45-0"></span>**Composition du solvant**

Cette section contient des informations sur les solvants et les modificateurs. La source d'ions est compatible avec les phases mobiles et les tampons volatils généralement utilisés dans la LC-MS/MS aussi bien en conditions de phase inverse que de phase normale.

La concentration standard de formate d'ammonium ou d'acétate d'ammonium est de 2 mmol/l à 10 mmol/l pour les ions positifs et de 2 mmol/l à 100 mmol/l pour les ions négatifs. La concentration des acides organiques est comprise entre 0,1 % et 6,0 % par volume.

Les solvants de phase normale sont souvent utilisés avec les composants non polaires. Ces composés sont davantage susceptibles d'être solubles dans les solvants utilisés avec la chromatographie en phase inverse. Les produits chimiques suivants sont généralement utilisés comme solvant en phase normale :

- Iso-octane
- Dichlorométhane
- Chloroforme

Solvants courants :

- Acétonitrile
- Méthanol
- Propanol
- Eau

Utiliser des modificateurs chimiques dans le solvant pour optimiser les conditions d'échantillonnage. Toutefois, les modificateurs chimiques ne sont généralement d'aucune aide pendant le processus de photoionisation.

Modificateurs courants :

- Acide acétique
- Acide formique
- Formate d'ammonium
- Acétate d'ammonium

Les modificateurs suivants ne sont pas fréquemment utilisés, car ils compliquent le spectre avec leurs mélanges d'ions et leurs combinaisons en grappes. Ils peuvent également atténuer la puissance du signal ionique des composés cibles :

- Triéthylamine (TEA)
- Phosphate de sodium
- Acide trifluoroacétique (TFA)
- Sulfate dodécyl de sodium

## <span id="page-46-0"></span>**Composition et débit du dopant**

#### **Attention : Risque d'endommagement du système. N'utilisez pas d'acétone comme dopant. Cela risque de détériorer la tubulure de gaz.**

Le toluène est le dopant le plus couramment utilisé. Toutefois, d'autres composés appropriés peuvent aussi être employés. Les dopants doivent avoir la meilleure qualité possible, HPLC au minimum. Les dopants de qualité inférieure provoquent de graves problèmes de bruit de fond.

En général, le signal analytique optimal est approché de manière asymptotique à un débit de perfusion du dopant correspondant à 10 % à 15 % du débit total de la phase mobile (sans division). Le débit de perfusion typique est compris entre 75 µl/min et 150 µl/min. La valeur sélectionnée lors du développement de la méthode est imposée par la puissance du signal et le débit requis en phase mobile.

**Remarque :** Toujours utiliser une pompe LC de dopant. L'utilisation d'une pompe à seringue réduit considérablement la sensibilité de la source. Dans les versions antérieures de la source d'ions PhotoSpray® , le dopant était introduit dans une ligne non pressurisée et une pompe à seringue suffisait.

# **Consommables et pièces de rechange**

<span id="page-47-0"></span>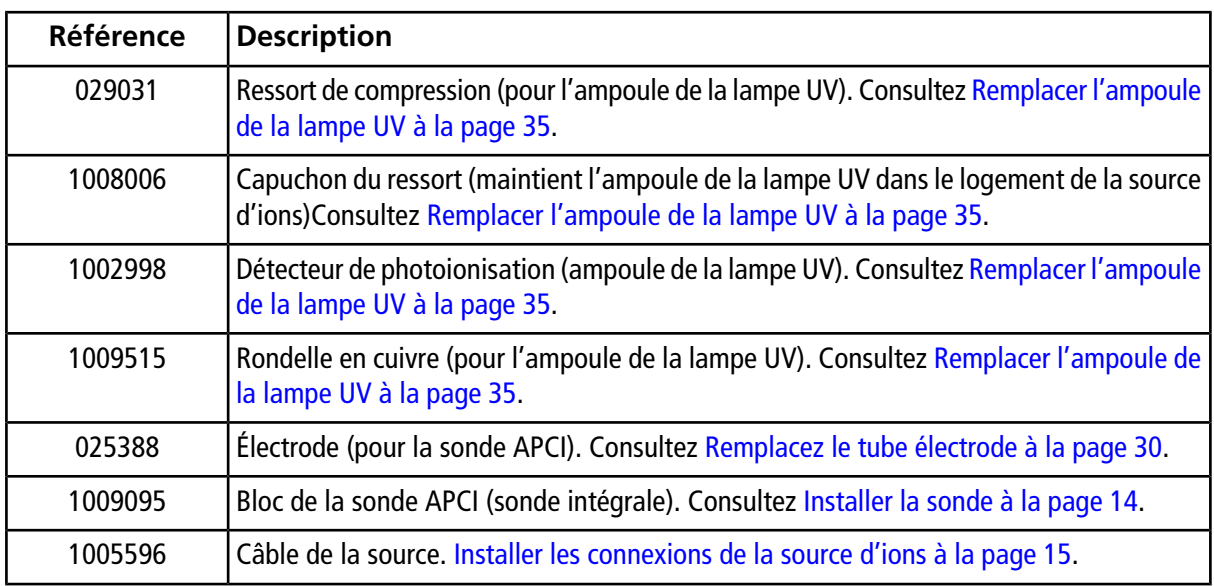

# **Historique des révisions**

<span id="page-48-0"></span>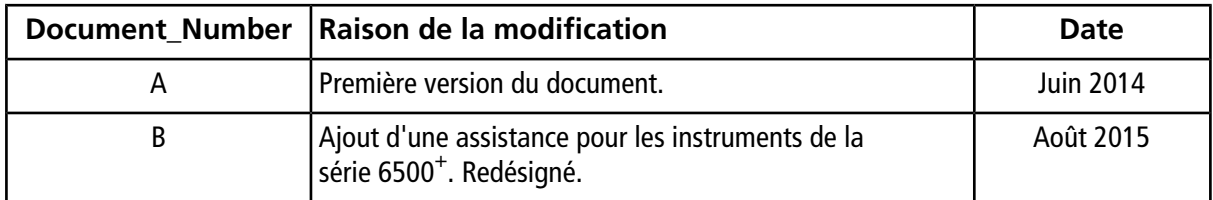